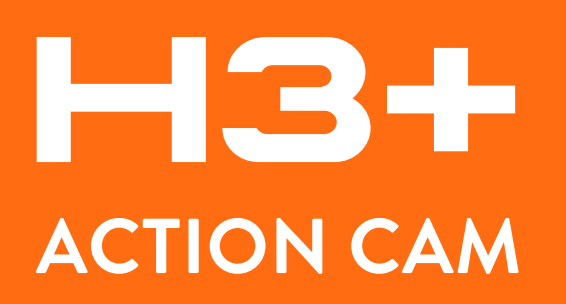

#### **MANUALE D'USO | USER MANUAL | BEDIENUNGSANLEITUNG | MANUAL DE USUARIO MANUEL UTILISATEUR | INSTRUKCJA OBSŁUGI | ΟΔΗΓΊΕΣ ΧΡΉΣΗΣ**

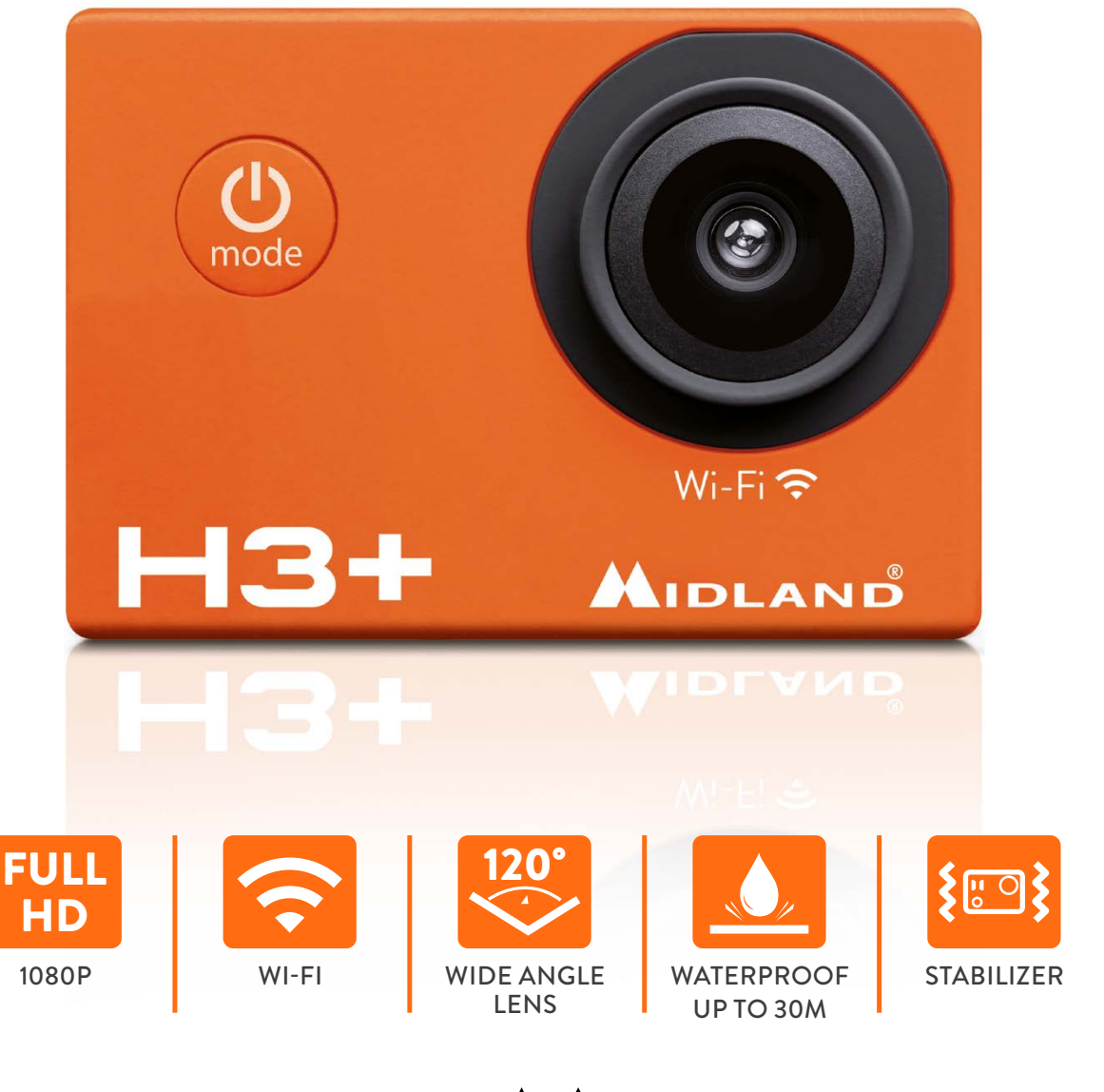

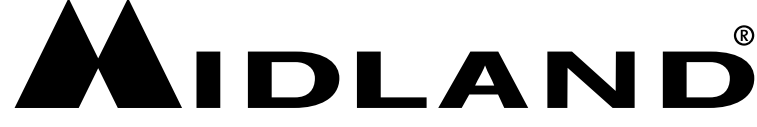

## **[ITALIANO](#page-3-0)**

# **[ENGLISH](#page-9-0)**

**[DEUSCH](#page-15-0)**

**[ESPAÑOL](#page-21-0)**

**[POLSKI](#page-27-0)**

**[ΕΛΛΗΝΙΚΆ](#page-33-0)**

#### <span id="page-3-0"></span>**DESCRIZIONE DEI TASTI**

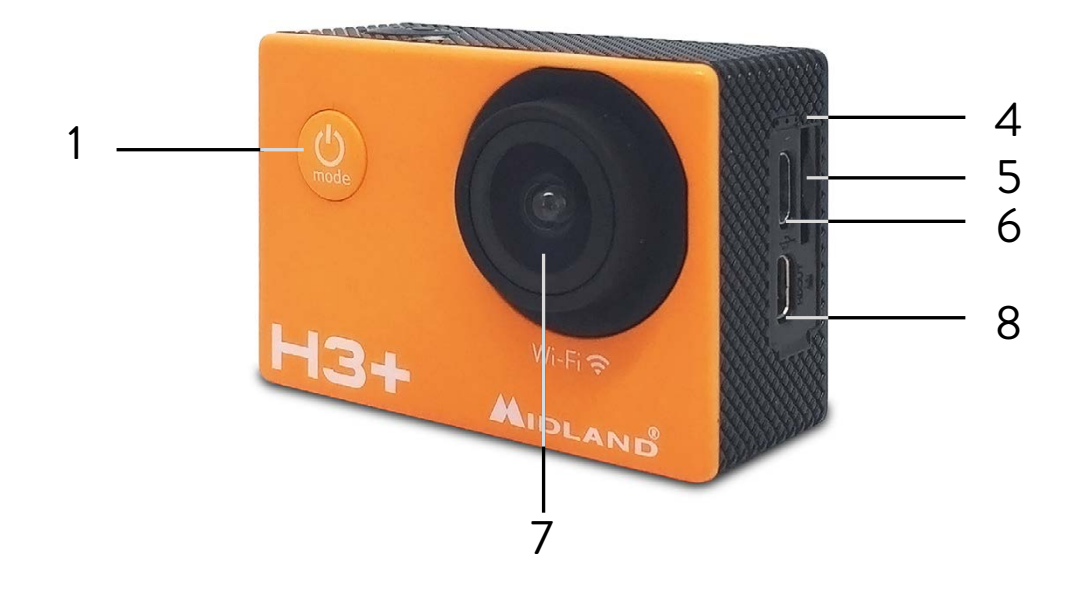

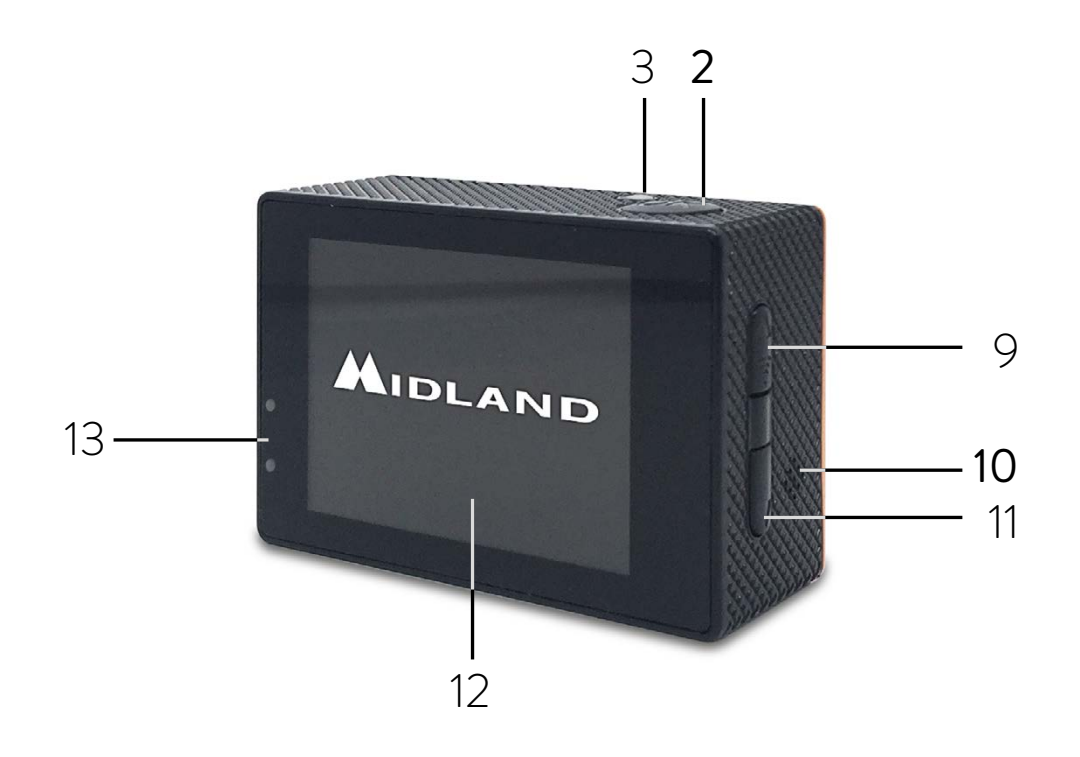

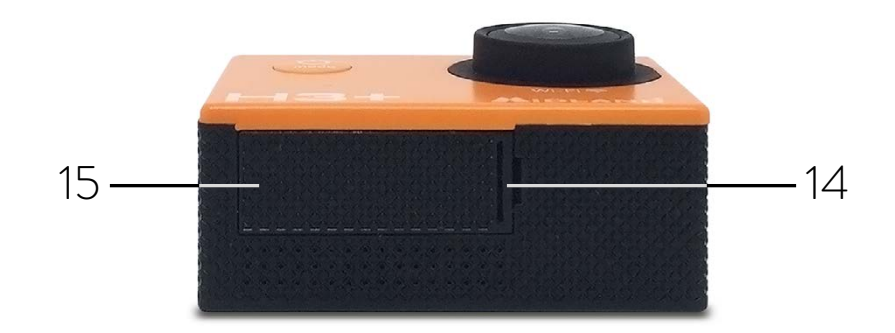

- 1. Tasto accensione/modalità
- 2. Tasto scatto/selezione
- 3. Indicatore di stato
- 4. Microfono
- 5. Alloggiamento micro SD
- 6. Porta micro USB
- 7. Lente
- 8. Porta HDMI
- 9. Tasto UP/WiFi
- 10.Altoparlante
- 11. Tasto DOWN / MUTE
- 12. Schermo
- 13. Led ricarica
- 14.Gancio per coperchio vano batteria
- 15.Coperchio vano batteria

**Attenzione:** se utilizzate la custodia waterproof nell' acqua, dopo l'uso lavatela con cura e asciugatela. Non utilizzate nessun prodotto per pulirla. Rimuovere la pellicola protettiva dallo schermo.

#### **ACCESSORI IN DOTAZIONE**

- 1. Custodia waterproof 30m
- 2. Pacco batteria Li-Ion 900mAh
- 3. Cornice
- 4. Aggancio rapido
- 5. Supporto base piatta con biadesivo
- 6. Cavo USB
- 7. Aggancio con vite fotografica

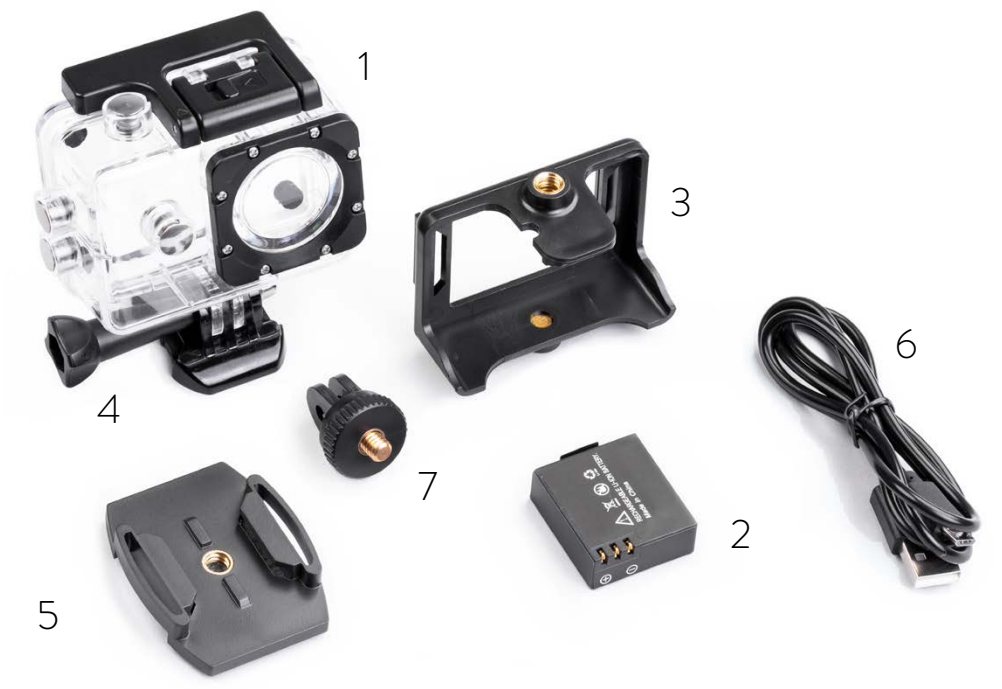

## **PER INIZIARE**

**Accensione:** premere il tasto **Accensione/Modalità**. **Spegnimento:** tenere premuto il tasto **Accensione/Modalità**.

## **IMPOSTAZIONI**

- 1. Per accedere alle impostazioni premere tre volte il tasto **Accensione/Modalità**.
- 2. Per scorrere tra le varie opzioni premete **UP/DOWN**.
- 3. Per selezionare un'impostazione e modificarla, premete il tasto **Scatto/Selezione** e successivamente **UP** o **DOWN**.
- 4. Per confermare la vostra scelta premete il tasto **Scatto/Selezione**.
- 5. Per uscire dal menu impostazioni premete brevemente il tasto **Accensione/Modalità** (se uscite senza conferma, H3+ manterrà l'ultima opzione selezionata).

# **DESCRIZIONE DEI MENU**

- **Risoluzione:** 1920x1080 (FHD), 1440x1080 (HD), 1280x720 (HD Ready) 848X480 WVGA e 640x480
- › **Esposizione (Exposure):** permette di regolare l'esposizione tra -2.0 e +2.0.
- › **Rilevamento del movimento:** se questa funzione è attiva e H3+ è accesa, comincia a registrare automaticamente non appena viene rilevato un movimento.
- › **Registrazione ciclica (Looping video):** la videocamera registra ciclicamente e quando la memoria è piena, sovrascrive i video meno recenti. I video saranno separati in vari file a seconda della durata impostata.
- › **Intervalli video:** H3+ scatta un'istantanea con intervalli di tempo predefiniti creando un unico video.
- › **WDR (Alta qualità):** WDR migliora la definizione dei video e l'esposizione dell'immagine quando vi sono contrasti di luce.
- › **Registra Audio:** attiva o disattiva il microfono (registrazione dell'audio).
- › **Etichetta data:** consente di impostare data e ora in sovrimpressione al video.
- › **Dimensione dell'immagine:** 16/12/10/8/5/3/2/1.3 MP/VGA.
- › **Modalità di scatto:** imposta il timer per l'autoscatto.
- › **Qualità di registrazione:** imposta il livello desiderato.
- › **Scatto continuo (Time Lapse):** Foto ad intervalli di tempo ogni 3/10 secondi.
- › **Nitidezza:** regola il contrasto della foto.
- › **ISO:** regola la sensibilità alla luce 100/200/auto.
- › **Anti-shaking:** stabilizzatore d'immagine.
- › **Bilanciamento del bianco:** regola la sensibilità al colore bianco (Auto / luce diurna / nuvoloso / tungsteno / luce fluorescente).
- › **Frequenza:** regola la frequenza del video 50Hz/60Hz.
- › **Modalità OSD:** consente di visualizzare le informazioni sul display.
- › **Salvaschermo:** imposta lo spegnimento automatico del display (Disattivo: display sempre acceso/1 minuto/2 minuti/3 minuti).
- › **Ruotare:** quando questa funzione è attiva, il file registrato sarà ruotato di 180° e la visualizzazione sul display sarà sempre capovolta indipendentemente dal verso della

videocamera.

- › **Spegnimento automatico:** la videocamera si spegne se inutilizzata (Disattivo/3minuti/5minuti/10minuti).
- › **Lingua:** EN/IT/F/NL/D/ES/PT/RU/PL.
- › **Tono avviso bip tasti**
- › **Data-ora:** consente di impostare data e ora e scegliere il formato.
- › **Display OFF:** consente di disattivare il display. Per riabilitarlo spegnere e riaccendere la videocamera.
- › **Formato TV:** PAL/NTSC.
- › **Modalità dash cam:** consente di utilizzare la videocamera come dash cam. Ciò è possibile collegando H3+ ad un caricatore da auto 12V con presa USB opzionale. Quando questa funzione è attivata, l'accensione (registrazione) e lo spegnimento della videocamera sono automatici all'avvio ed arresto del veicolo.
- › **Wi-Fi SSID:** consente di modificare il nome Wi-Fi con cui viene identificata la videocamera.
- › **Wi-Fi password:** permette di modificare la password di accesso al Wi-Fi della videocamera.
- › **Elimina:** questa funzione permette di cancellare i file registrati.
- › **Formatta:** formatta completamente la memory card.
- › **Ripristina impostazioni:** consente di resettare l'unità e ripristinare i valori di fabbrica.
- **Versione:** visualizza la versione del FW attualmente sulla videocamera.

## **REGISTRARE VIDEO**

Premere il tasto **Scatto/Selezione** per iniziare la registrazione. H3+ emetterà un beep e il led inizierà a lampeggiare. Per interrompere la registrazione, premete nuovamente il tasto **Scatto/ Selezione**. La videocamera emetterà un beep ed il led smetterà di lampeggiare.

# **FOTO**

Per scattare una foto singola, una sequenza di foto o foto ad intervalli di tempo (time lapse) accedere alla modalità foto tramite il tasto **Accensione/Modalità;** premete il tasto **Scatto/ Selezione**: ad ogni scatto la videocamera emetterà un segnale sonoro.

# **RIPRODUZIONE**

#### **Riprodurre foto e video**

Per entrare nel menu Playback (Riproduzione), premete il tasto **Accensione/Modalità** fino a raggiungere i file.

Per scorrere tra i vari file utilizzate i tasti **Up/Down**.

Per riprodurre il file selezionato premete il tasto **Scatto/Selezione.**

# **CARD MICRO SD**

H3+ è compatibile con memory card classe 10, da 16Gb, 32Gb e 64Gb (per questa ultima capacità consigliamo classe 10 U3).

Per ottenere buone riprese durante le vostre attività, specialmente quelle con forti vibrazioni, le memory card devono essere di buona qualità.

#### **APP GoPlus Cam**

Android

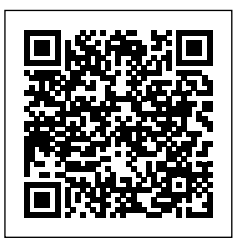

[https://play.google.com/store/apps/](https://play.google.com/store/apps/details?id=generalplus.com.GPCamDemo) [details?id=generalplus.com.GPCamDemo](https://play.google.com/store/apps/details?id=generalplus.com.GPCamDemo)

[https://apps.apple.com/it/app/goplus-cam/](https://apps.apple.com/it/app/goplus-cam/id1055541083) [id1055541083](https://apps.apple.com/it/app/goplus-cam/id1055541083)

L'Applicazione GoPlus Cam permette di controllare la videocamera a distanza utilizzando uno smartphone o un tablet.

Le caratteristiche permettono di vedere in tempo reale, riprodurre e condividere le foto/filmati selezionati.

- 1. Scaricate la App "**GoPlus Cam**" sul vostro smartphone o tablet presso lo store Apple App o Google Play.
- 2. Premete il tasto **Accensione/Modalità** per accendere la videocamera.
- 3. Assicuratevi che H3+ sia in modalità Videocamera.
- 4. Premete il **tasto Wi-Fi** per accendere il Wi-Fi. \*
- 5. Nelle impostazioni Wi-Fi del vostro smartphone o tablet, collegatevi alla rete "SSID:Midland H3+" seguita da una serie di numeri.
- 6. Digitate la password "12345678".
- 7. Aprite la App "GoPlus Cam" sul vostro smartphone o tablet.

\* Per spegnere il Wi-Fi tenete premuto il **tasto Wi-Fi.**

## **RICARICA DELLA BATTERIA**

Se la batteria si scarica completamente mentre state registrando, la videocamera si spegne ma la vostra registrazione viene automaticamente salvata.

Per caricare la batteria:

- 1. Collegate la videocamera al computer o a una sorgente USB.
- 2. Durante la carica il led di stato rimane acceso e si spegnerà quando la batteria è completamente carica.

Per una ricarica completa occorrono 3-5 ore.

#### **GARANZIA**

Per informazioni sulla garanzia visitate il sito **[www.midlandeurope.com](http://www.midlandeurope.com)**

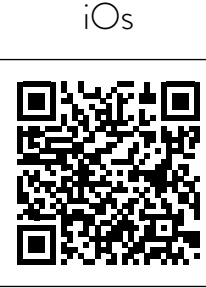

### **SPECIFICHE TECNICHE**

**Video:** 1920x1080 (FHD), 1440x1080 (HD), 1280x720 (low HD), 848x480 , 640x480 formato AVI. **Foto:** 16/12/10/8/5/3/MP formato jpg **Lente:** 120° grandangolo **Waterproof fino a 30m** con la custodia subacquea **Display LCD a colori 2" Microfono e altoparlanti integrati Modalità operative:** Video/Foto/Riproduzione/Dash cam **Funzioni configurabili:** risoluzione video/foto, data e ora, esposizione, sequenza foto, time lapse, lingua ecc. **Lingue menu:** EN/IT/F/NL/D/ES/PT/RU/PL **Connessioni :** USB 2.0 **Autonomia fino a 110' in HD Memoria:** micro SD classe 10 U3 fino a 64Gb **Batteria:** Li-Ion 900mAh **Dimensioni:** 59,3x29,3x41,1mm **Peso:** 52gr (batteria inclusa)

Le specifiche sono soggette a modifiche senza preavviso.

#### <span id="page-9-0"></span>**THE BASICS**

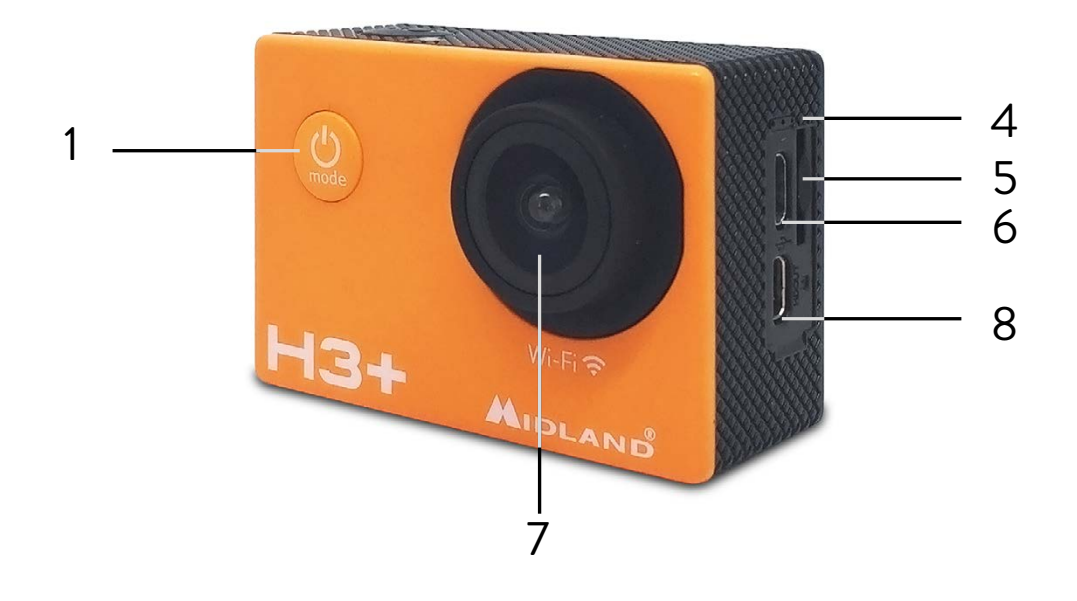

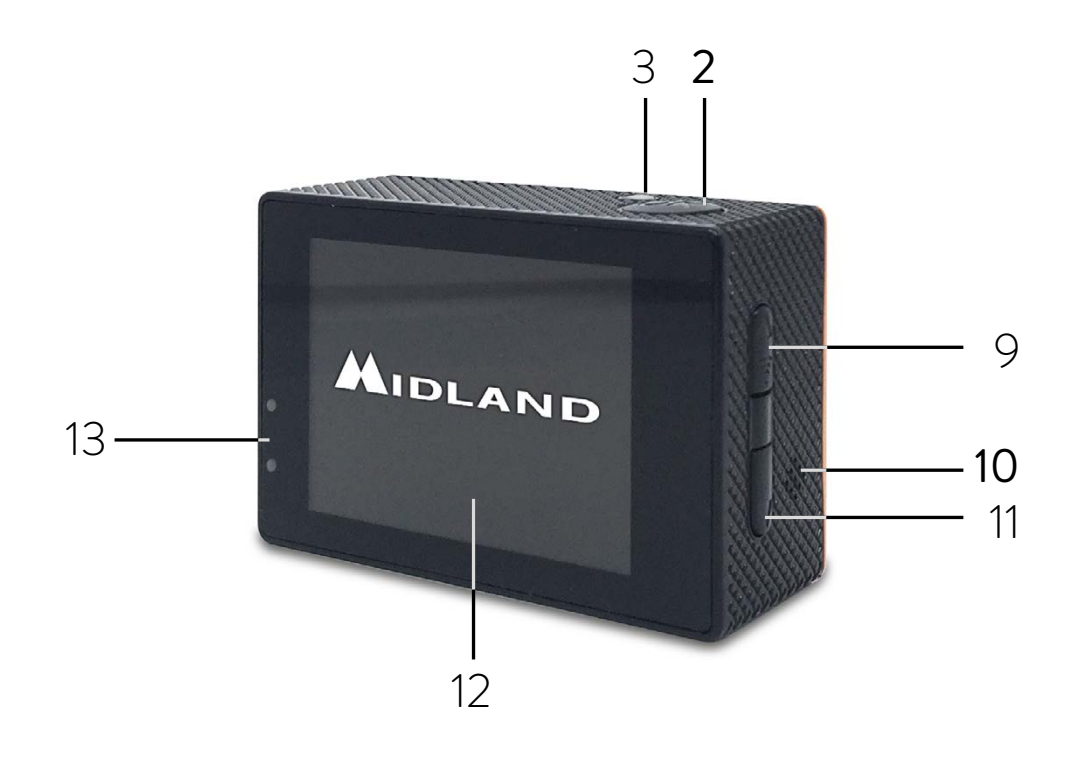

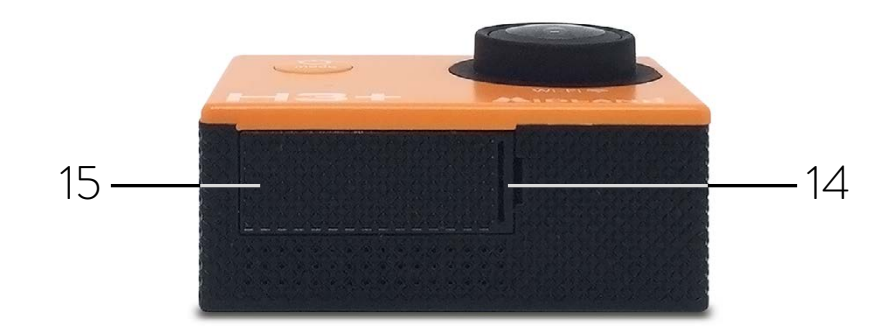

- 1. Power/Mode button
- 2. Shutter/Select button
- 3. Status indicator
- 4. Microphone
- 5. Micro SD slot
- 6. Micro USB port
- 7. Lens
- 8. HDMI port
- 9. UP/Wi-Fi button
- 10.Speaker
- 11. DOWN/MUTE button
- 12. Screen
- 13.Charging status led
- 14.Battery door latch
- 15.Battery door

**Attention:** if you use the case in water, wash it well and dry if after use. Do not use any type of cleaning product.

Remove the protective film from the screen.

#### **ACCESSORIES SUPPLIED IN THE PACKAGE**

- 1. Waterproof case 30m
- 2. Li-Ion battery pack 900mAh
- 3. Frame
- 4. Quick release mount
- 5. Flat mount with bi-adhesive
- 6. USB cable
- 7. Standard photo mount

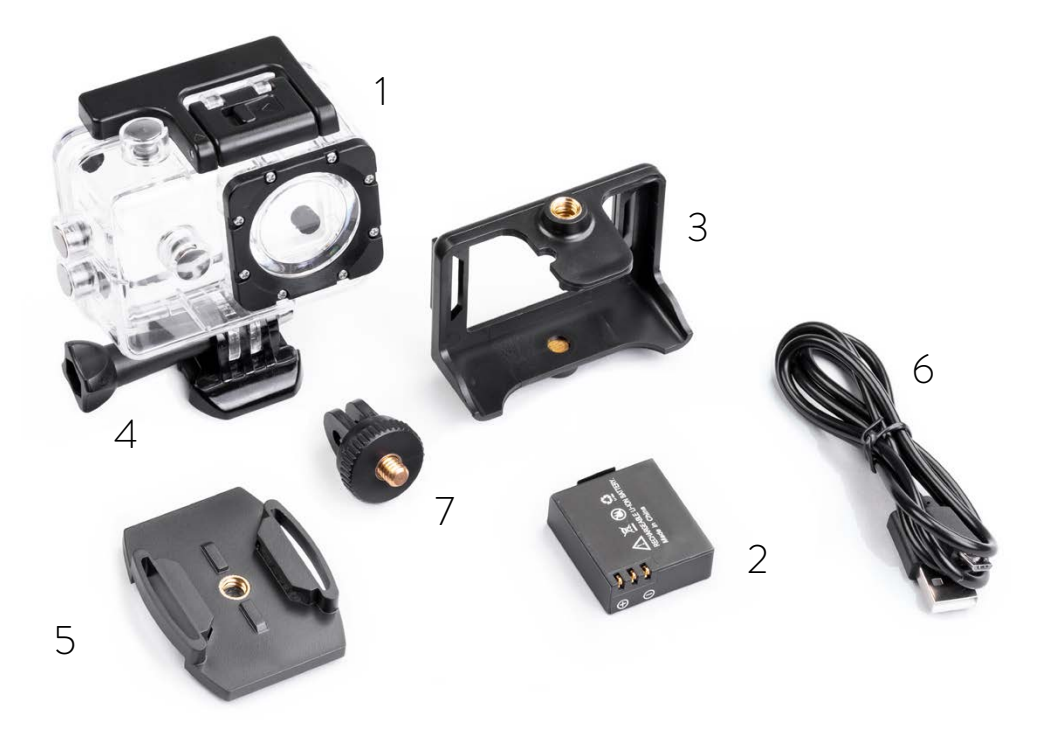

### **GETTING STARTED**

**To power ON:** press the **Power/Mode button**. **To power OFF:** press and hold the **Power/Mode button**.

# **SETTINGS**

- 1. To enter the Settings menu, press the **Power/Mode** button for 3 times.
- 2. Use the **UP/DOWN** controls to browse the settings.
- 3. To select a function and change its setting, press the **Shutter/Select control** and then **UP** or **DOWN** to choose the desired option.
- 4. Press **Shutter/Select** to confirm your selection.
- 5. To exit the Setting menu, press the **Power/Mode button** (if you exit the menu without giving a confirmation, H3+ will keep the latest option selected).

# **MENU**

- › **Resolution:** 1920x1080 (FHD), 1440x1080 (HD), 1280x720 (HD Ready) 848X480 WVGA and 640x480 (VGA).
- › **Exposure:** allows to adjust the exposure between -2.0 and +2.0.
- › **Motion detection:** if this feature is enabled and the camera is on, it automatically starts recording as soon as a movement is detected.
- **Looping video-Cyclic record:** the camera records continuously and when the memory is full, it overwrites the older videos. Videos will be split in different files with a pre-set duration.
- › **Video lapse:** H3+ takes a photo at pre-set time intervals, creating a single video.
- › **WDR (High quality ):** this feature improves the video definition. It improves the overall exposure throughout the entire image. It enables the camera to pick up greater detail in dark shadows and makes sure the highlights won't get blown-out.
- › **Record Audio:** activates/deactivates the microphone (the audio recording).
- › **Date stamp:** Date and time on videos.
- › **Image size:** 16/12/10/8/5/3/2/1.3 MP/VGA.
- › **Quality:** set the desired level.
- › **Capture mode:** sets the delay time for the self timer.
- › **Burst (Continuous shooting):** the camera takes photos at pre-set time intervals (3/10 seconds).
- › **Sharpness:** adjusts the contrast of the photo.
- › **ISO:** regulates the light sensitivity 100/200/auto.
- › **Anti-shaking:** image stabilizer.
- › **White Balance:** adjusts the sensitivity to white color: Auto, Daylight, Cloudy, Tungsten, Fluorescent
- › **Frequency:** adjusts video frequency 50Hz/60Hz.
- › **OSD mode:** allows to visualize the display information.
- › **Screen saver:** sets the automatic turning off of the display (off/ 1 minute/2 minutes /3 minutes).
- › **Rotate:** if enabled, the recordered file will be rotated of 180° and will always be shown like this.
- › **Auto power off:** the camera turns off if not used (off/3 min/5 min/10 min.).
- › **Language:** selects the desired language (EN/IT/F/NL/D/ES/PT/RU/PL).
- › **Beep Sound:** on/off.
- › **Date/time:** allows to set data/time and the desired format.
- › **Screen OFF:** to turn off the display. To turn it on again, switch off and on the camera.
- › **TV format:** PAL/NTSC.
- › **Car mode:** this feature allows to use H3+ as a dash cam. This is possible by connecting the camera to an optional 12V charger with USB port. If this mode is activated, the camera automatically switches on (records) and off at the turning on and off of the vehicle.
- › **Wi-Fi SSID:** allows to change the Wi-Fi ID used to identify the cam.
- › **Wi-Fi password:** allows to change the Wi-Fi access password of the cam.
- › **Delete:** to delete the recorded files.
- › **Format:** to format the memory card.
- › **Default setting:** allows you to reset the camera to factory settings.
- › **Version:** identifies the version of the FW currently on the cam.

# **CAPTURE VIDEO**

Press the **Shutter/Select** button to start recording. The camera will emit a beep and the LED indicator will start blinking. To stop recording, press the **Shutter/Select** button again. The camera will emit a beep and the LED will stop blinking.

# **PHOTO**

To take a photo (burst photo) or Time Lapse, enter the Photo mode by pressing the **Power/ Mode** button, then press the **Shutter/Select** button.

The camera will emit a sound every time a phote is shot .

# **PLAY BACK**

#### **Play videos and Photos**

To enter the Playback menu, press **Power/Mode**. To scroll throught the different files, use the **Up/Down** buttons. To play the selected files, press the **Shutter/Select** button.

## **MICRO SD CARD**

H3+ is compatible with 16Gb, 32Gb and 64Gb memory cards class 10. For 64Gb we recommend to use class 10 U3.

For maximum reliability in high-vibration activity, we strongly suggest the use of brand name memory cards.

#### **GoPlus Cam APP**

Android

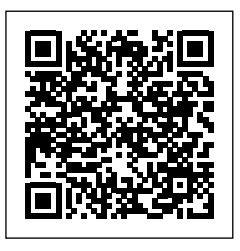

iOs

[https://play.google.com/store/apps/](https://play.google.com/store/apps/details?id=generalplus.com.GPCamDemo) [details?id=generalplus.com.GPCamDemo](https://play.google.com/store/apps/details?id=generalplus.com.GPCamDemo) [https://apps.apple.com/it/app/goplus-cam/](https://apps.apple.com/it/app/goplus-cam/id1055541083) [id1055541083](https://apps.apple.com/it/app/goplus-cam/id1055541083)

The GoPlus Cam APP allows you to control the camera remotely using a smartphone or tablet. Features include live preview, photo playback and sharing videos/photos and more.

- 1. Download the "**GoPlus Cam**" APP on your smartphone or tablet at Apple Store or Google Play.
- 2. Press the **Power/Mode** button to turn the camera on.
- 3. Make sure H3+ is in Video mode.
- 4. Press the **Wi-Fi key** to enable Wi-Fi. \*
- 5. In your smartphone or tablet's Wi-Fi settings, connect to the network "SSID:Midland H3+" followed by a series of numbers.
- 6. Edit the password "12345678".
- 7. Open the "GoPlus Cam" APP on your smartphone or tablet.
- \* To disable the Wi-Fi, keep pressed the **Wi-Fi key**.

# **CHARGING THE BATTERY**

If the battery is completely discharged while you are recording, the camera turns off, but your recording is automatically saved.

To charge the battery:

- 1. Plug the camera to a computer or a USB power supply.
- 2. While charging, the status led stays on and goes off when the battery is fully charged
- 3. Charging time: 3-5 hours.

# **WARRANTY**

For warranty informations, visit our web site **[www.midlandeurope.com](http://www.midlandeurope.com)**

#### **SPECIFICATIONS**

**Video:** 1920x1080 , 1440x1080 , 1280x720 , 848x480 , 640x480 AVI format **Foto:** 16/12/10/8/5/3/MP jpg format **Lens:** 120° wide angle **Waterproof up to 30 m with waterproof case Display LCD color 2" Built-in speaker and microphone Operational modes:** Video/photo /Play back/Dash cam **Configurable Functions:** video foto resolution, Date & time , Exposure, photo sequence, time lapse, language etc. **Multilanguage menu**: EN/IT/F/NL/D/ES/PT/RU/PL **Connections:** USB 2.0 **Battery life up to 110' in HD Memory:** micro SD cards class 10 U3 up to 64Gb **Battery:** Li-Ion 900mAh **Dimensions:** 59,3x29,3x41,1mm **Weight:** 52gr (battery included)

Specifications are subject to change without notice.

#### <span id="page-15-0"></span>**TASTEN UND FUNKTIONEN**

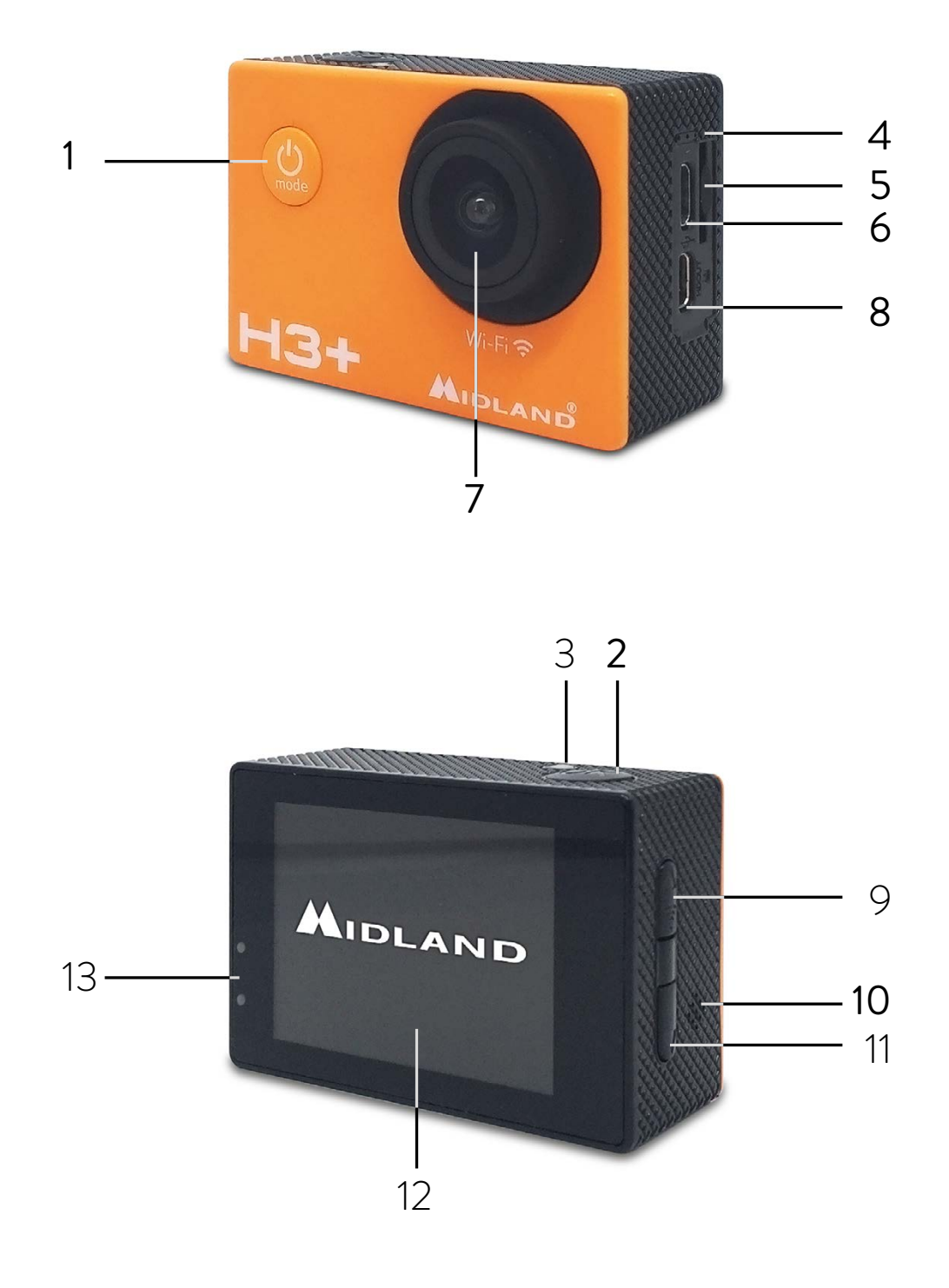

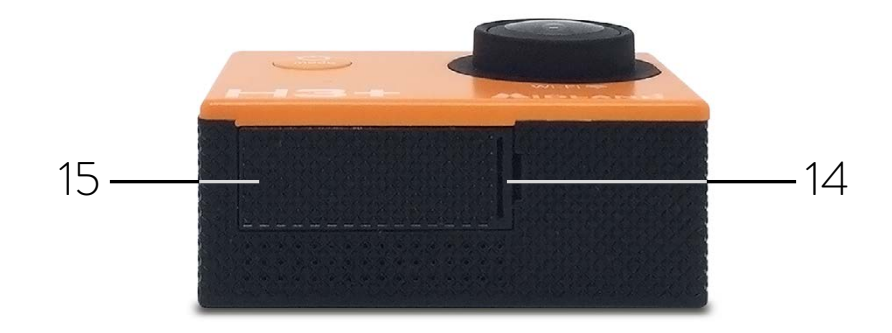

- 1. Power/Modus
- 2. Auslöser/Auswahl Taste
- 3. Status Anzeige
- 4. Mikrofon
- 5. Micro SD Kartenöffnung
- 6. Micro USB Buchse
- 7. Linse
- 8. HDMI Buchse
- 9. Aufwärts / WiFi Taste
- 10.Lautsprecher
- 11. Abwärts / Mute Taste
- 12.Bildschirm
- 13. Ladestandsanzeige
- 14.Batteriefachverschluss
- 15.Batteriefachdeckel

**Achtung:** Nach der Verwendung des Unterwassergehäuses sollten sie es waschen und ordentlich trocknen. Verwenden Sie hierfür keine Reinigungmittel. Entfernen Sie die Schutzfolie von dem Display.

### **LIEFERUMFANG**

- 1. Unterwassergehäuse bis 30m
- 2. Lithium-Ionen Akku 900mAh
- 3. Montagerahmen
- 4. Schnellverschluss-Halterung
- 5. Klebehalterung
- 6. USB Ladekabel
- 7. Stativadapter

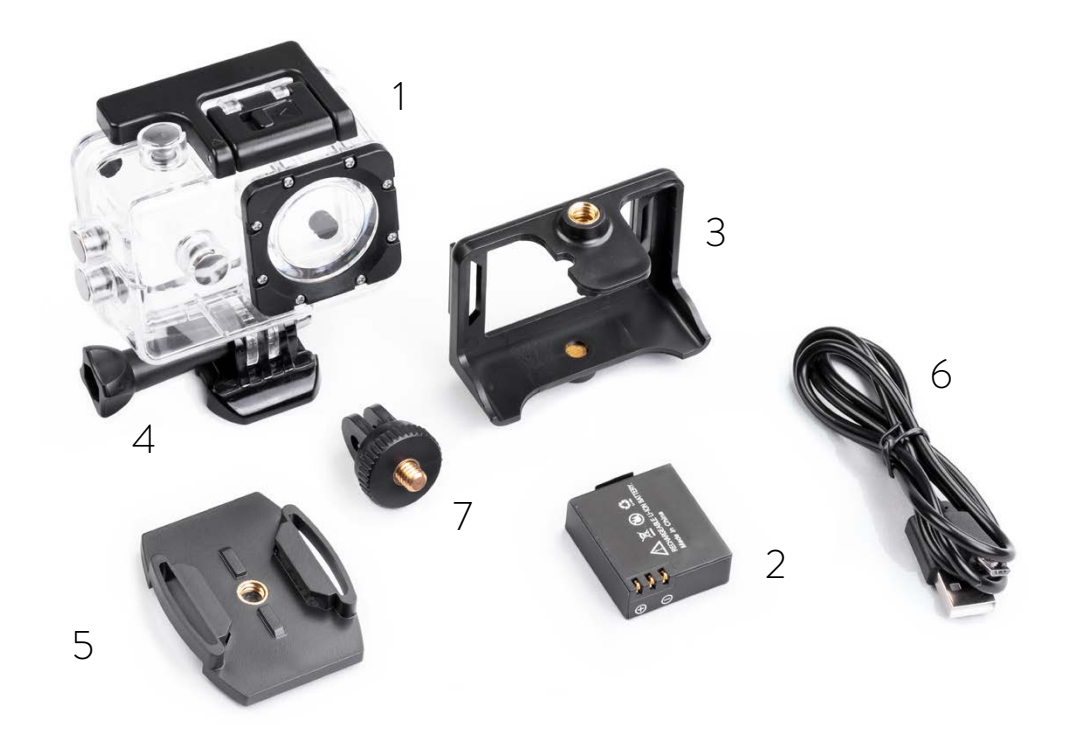

# **ERSTE SCHRITTE**

**Einschalten**: drücken Sie die **Power/Modus Taste Ausschalten**: halten Sie die **Power/Modus Taste** gedrückt

## **EINSTELLUNGEN**

- 1. Um in das Einstellungsmenü zu gelangen, drücken Sie 3x die **Power/Modus Taste**
- 2. Verwenden Sie die **Aufwärts/Abwärts Tasten**, um sich durch das Menü zu bewegen.
- 3. Um eine Auswahl zu bestätigen, drücken Sie den **Auslöser-/Auswahltaste**.
- 4. Um das Menü zu verlassen, drücken Sie die **Power/Modus Taste** (wenn Sie ein Menü ohne vorherige Bestätigung verlassen, behält die H3+ die alte Auswahl bei).

# **MENÜ**

- › **Auflösung:** 1920 x 1080 (FHD), 1440 x 1080 (HD), 1280 x 720 (HD Ready), 848 x 480 (WVGA) und 640 x 480 (VGA)
- **Belichtung:** Ermöglicht die Einstellung der Belichtung zwischen -2,0 und +2,0
- › **Bewegungserkennung:** Wenn diese Funktion aktiviert ist und die Kamera eingeschaltet ist, wird automatisch die Aufzeichnung gestartet, sobald eine Bewegung erkannt wird
- › **Zyklische Video-Aufzeichnung:** Die Kamera zeichnet kontinuierlich auf und wenn der Speicher voll ist, werden ältere Videos überschrieben. Die Videos werden in verschiedene Dateien mit einer voreingestellten Dauer aufgeteilt
- › **Video-Zeitraffer:** Die H3 + nimmt in festgelegten Zeitintervallen ein Foto auf und daraus wird ein Video erstellt
- › **WDR (Hohe Qualität):** Diese Funktion verbessert die Videoqualität, indem die Belichtung im erhöht wird. Dadurch kann die Kamera bei Dunkelheit mehr Details erfassen und stellt sicher, dass die Highlights nicht verblassen
- › **Audio aufnehmen:** Aktiviert / deaktiviert das Mikrofon (die Audioaufnahme)
- › **Datumsstempel:** Datum und Uhrzeit werden im Video angezeigt
- › **Bildgröße:** 16/12/10/8/5/3/2 /1,3 MP/VGA
- › **Qualität:** Stellen Sie die gewünschte Stufe ein
- › **Aufnahmemodus:** Legt die Verzögerungszeit für den Selbstauslöser fest
- › **Serienaufnahme:** Die Kamera nimmt Fotos in voreingestellten Zeitintervallen auf (3/10 Sekunden)
- › **Schärfe:** Passt den Kontrast des Fotos an
- › **ISO:** regelt die Lichtempfindlichkeit 100/200/Auto
- › **Verwacklungsschutz:** Bildstabilisator
- › **Weißabgleich:** Passt die Empfindlichkeit für Weiß an: Automatisch, Tageslicht, Bewölkt, Wolfram, Fluoreszierend
- › **Frequenz:** Stellt die Videofrequenz auf 50 Hz / 60 Hz ein
- › **OSD-Modus:** Ermöglicht die Visualisierung der Anzeigeinformationen
- **Bildschirmschoner:** Stellt das automatische Ausschalten des Displays ein (aus / 1 Minute / 2 Minuten / 3 Minuten)
- › **Drehen:** Wenn diese Option aktiviert ist, wird die aufgezeichnete Datei um 180 ° gedreht
- Automatische Abschaltung: Die Kamera schaltet sich aus, wenn sie nicht verwendet wird

(aus / 3 min / 5 min / 10 min)

- › **Sprache:** Wählen Sie die gewünschte Sprache aus (EN/IT/FR/NL/DE/ES/PT/RU/PL)
- › **Piepton:** Ein / Aus.
- › **Datum / Uhrzeit:** Ermöglicht die Einstellung von Datum / Uhrzeit und des gewünschten Formats
- › **Bildschirm AUS:** Zum Ausschalten des Displays (erhöht die Batterielaufzeit). Schalten Sie die Kamera aus und wieder ein, um den Bildschirm wieder einzuschalten
- › **Fernsehformat:** PAL / NTSC
- › **Automodus:** Mit dieser Funktion können Sie die H3 + als Dash-Cam verwenden. Dies ist durch das Anschließen der Kamera an ein optionales 12-V-Ladegerät mit USB-Anschluss möglich. Wenn dieser Modus aktiviert ist, schaltet die Kamera sich beim Ein- und Ausschalten des Fahrzeugs automatisch ein (Videoaufnahme) und aus
- › **WiFi-SSID:** Ermöglicht das Ändern der WiFi-ID, mit der die Kamera identifiziert wird
- › **WLAN-Passwort:** Ermöglicht das Ändern des WLAN-Passworts der Kamera.
- › **Löschen: Zum Löschen der aufgezeichneten Dateien**
- › **Formatieren:** Zum Formatieren der Speicherkarte
- › **Standardeinstellung:** Ermöglicht das Zurücksetzen der Kamera auf die Werkseinstellungen
- › **Version:** Gibt die Version der sich aktuell auf der Kamera befindlichen Firmware an

# **VIDEO AUFNEHMEN**

Drücken Sie den **Auslöser/Auswahltaste**, um die Aufnahme zu starten. Die Kamera gibt einen Piepton aus und die LED Anzeige beginnt zu blinken. Drücken Sie den **Auslöser/Auswahltast**e erneut, um die Aufnahme zu beenden. Die Kamera gibt einen Piepton aus und die LED hört auf zu blinken.

# **FOTO**

Um ein Foto, Serienbild oder eine Zeitrafferaufnahme zu machen, rufen Sie den Fotomodus auf, indem Sie die **Ein-/Aus-Taste** drücken und dann den **Auslöser/Auswahltaste** drücken. Die Kamera gibt jedes Mal einen Bestätigungston aus, wenn ein Foto aufgenommen wird.

# **ABSPIELEN**

#### **Spielen Sie Videos und Fotos ab:**

Drücken Sie **Power/Mode**, um das Wiedergabemenü aufzurufen. Verwenden Sie die **Auf-/Ab-Tasten**, um durch die verschiedenen Dateien zu scrollen. Drücken Sie den **Auslöser/Auswahltaste**, um die ausgewählten Dateien abzuspielen.

# **MICRO SD KARTE**

H3 + ist kompatibel mit 16 GB, 32 GB und 64 G Speicherkarten der Klasse 10. Für 64 GB empfehlen wir die Verwendung von einer Speicherkarte der Klasse 10 U3.

Für maximale Zuverlässigkeit bei hoher Vibrationsaktivität empfehlen wir nachdrücklich die Verwendung von Markennamen Speicherkarten.

#### **GoPlus Cam APP**

Android

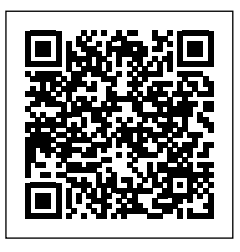

iOs

[https://play.google.com/store/apps/](https://play.google.com/store/apps/details?id=generalplus.com.GPCamDemo) [details?id=generalplus.com.GPCamDemo](https://play.google.com/store/apps/details?id=generalplus.com.GPCamDemo) [https://apps.apple.com/it/app/goplus-cam/](https://apps.apple.com/it/app/goplus-cam/id1055541083) [id1055541083](https://apps.apple.com/it/app/goplus-cam/id1055541083)

Mit der GoPlus Cam APP können Sie die Kamera über ein Smartphone oder Tablet fernsteuern. Zu den Funktionen gehören Live-Vorschau, Fotowiedergabe, Sharing von Videos/ Fotos und viele mehr.

- 1. Downloaden Sie die App "GoPlus Cam" auf Ihr Smartphone oder Tablet aus dem Apple Store oder bei Google Play
- 2. Drücken Sie die **Power / Mode-Taste**, um die Kamera einzuschalten.
- 3. Vergewissern Sie sich, dass sich die H3 + im Videomodus befindet.
- 4. Drücken Sie die **WLAN-Taste**, um WLAN zu aktivieren\*
- 5. Stellen Sie in den WLAN-Einstellungen Ihres Smartphones oder Tablets eine Verbindung zum Netzwerk "SSID: Midland H3 +"(gefolgt von einer Reihe von Zahlen) her.
- 6. Geben Sie das Passwort "12345678" ein.
- 7. Öffnen Sie die App "GoPlus Cam" auf Ihrem Smartphone oder Tablet.
- **\*** Um das WLAN zu deaktivieren, halten Sie die WLAN-Taste gedrückt.

# **DIE BATTERIE AUFLADEN**

Wenn der Akku während der Aufnahme vollständig entladen ist, schaltet sich die Kamera aus, aber Ihre letzte Aufnahme wird automatisch gespeichert.

So laden Sie den Akku auf:

- 1. Schließen Sie die Kamera an einen Computer oder ein USB-Netzteil an.
- 2. Während des Ladevorgangs bleibt die Status-LED an und erlischt, wenn der Akku vollständig geladen ist
- 3. Ladezeit: ca. 3-5 Stunden.

## **GARANTIE**

Informationen zur Garantie finden Sie auf unserer Webseite **www.midlandeurope.com**

#### **SPEZIFIKATIONEN**

**Video:** 1920 x 1080, 1440 x 1080, 1280 x 720, 848 x 480, 640 x 480 AVI-Format **Foto:** 16/12/10/8/5/3 MegaPixel im JPG-Format **Objektiv:** 120 ° Weitwinkel **Wasserdicht bis 30 m mit wasserdichtem Gehäuse 2" Farbdisplay LCD Eingebauter Lautsprecher und Mikrofon Betriebsmodi:** Video / Foto / Wiedergabe / Dash-Cam **Konfigurierbare Funktionen:** Video-/Fotoauflösung, Datum & Uhrzeit, Belichtung, Fotosequenz, Zeitraffer, Sprache, etc. **Mehrsprachiges Menü:** EN/IT/F/NL/D/ES/PT/RU/PL **Anschlüsse:** USB 2.0 **Akkulaufzeit bis zu 110 Minuten in HD Speicher:** Micro-SD-Karten der Klasse 10 U3 bis 64 GB Batterie: Li-Ion 900mAh **Abmessungen:** 59,3 x 29,3 x 41,1mm **Gewicht:** 52 Gramm (Batterie eingeschlossen)

Die technischen Daten können ohne vorherige Ankündigung geändert werden.

# <span id="page-21-0"></span>**DESCRIPCIÓN DE LOS CONTROLES**

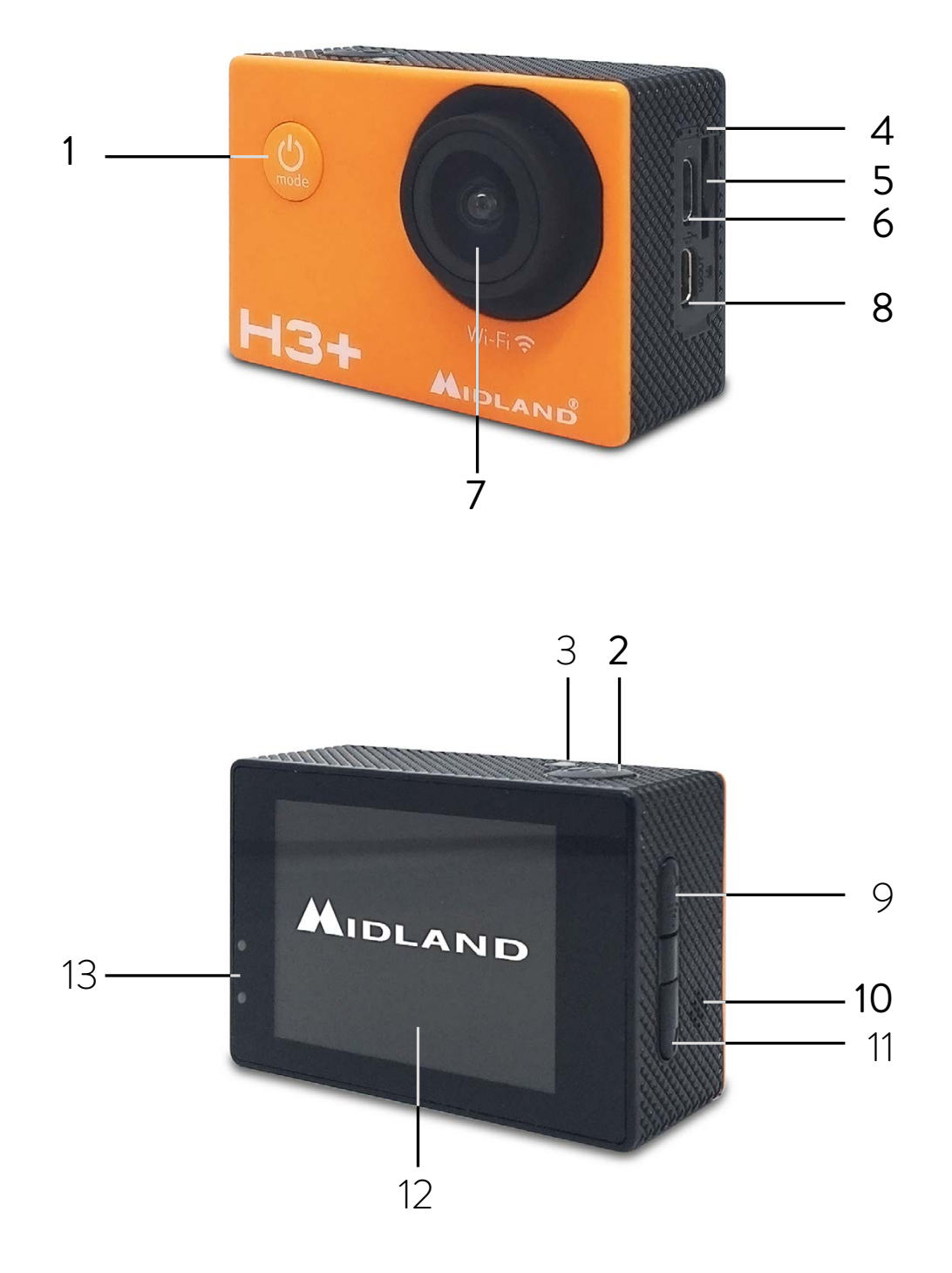

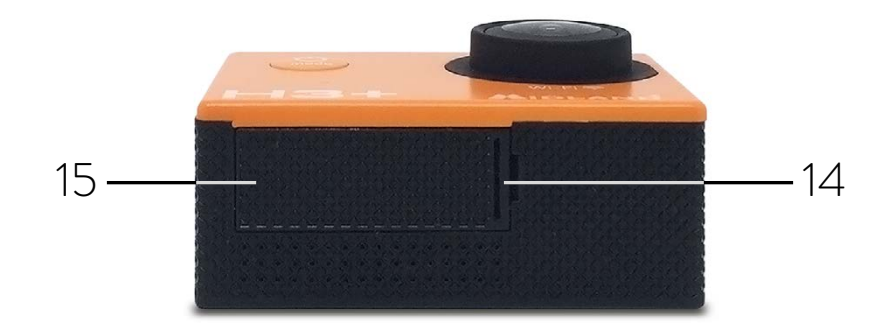

- 1. Botón Encendido/Modo
- 2. Botón Obturador/Selección
- 3. Indicador de estado
- 4. Micrófono
- 5. Ranura Micro SD
- 6. Puerto Micro USB
- 7. Lente
- 8. Puerto HDMI
- 9. Botón ARRIBA/Wi-Fi
- 10.Altavoz
- 11. Botón ABAJO/MUTE
- 12. Pantalla
- 13. Led indicador de carga
- 14.Pestillo de la tapa de la batería
- 15. Tapa de la batería

**Atención:** si usa la funda en el agua, lávela bien y séquela después de usarla. No utilice ningún tipo de producto de limpieza.

Retire el plástico protector de la pantalla.

## **ACCESORIOS SUMINISTRADOS**

- 1. Funda waterproof 30m
- 2. Pack de baterías Li-Ion 900mAh
- 3. Marco
- 4. Soporte rápido
- 5. Base plana con biadhesivo
- 6. Cable USB
- 7. Soporte estándar

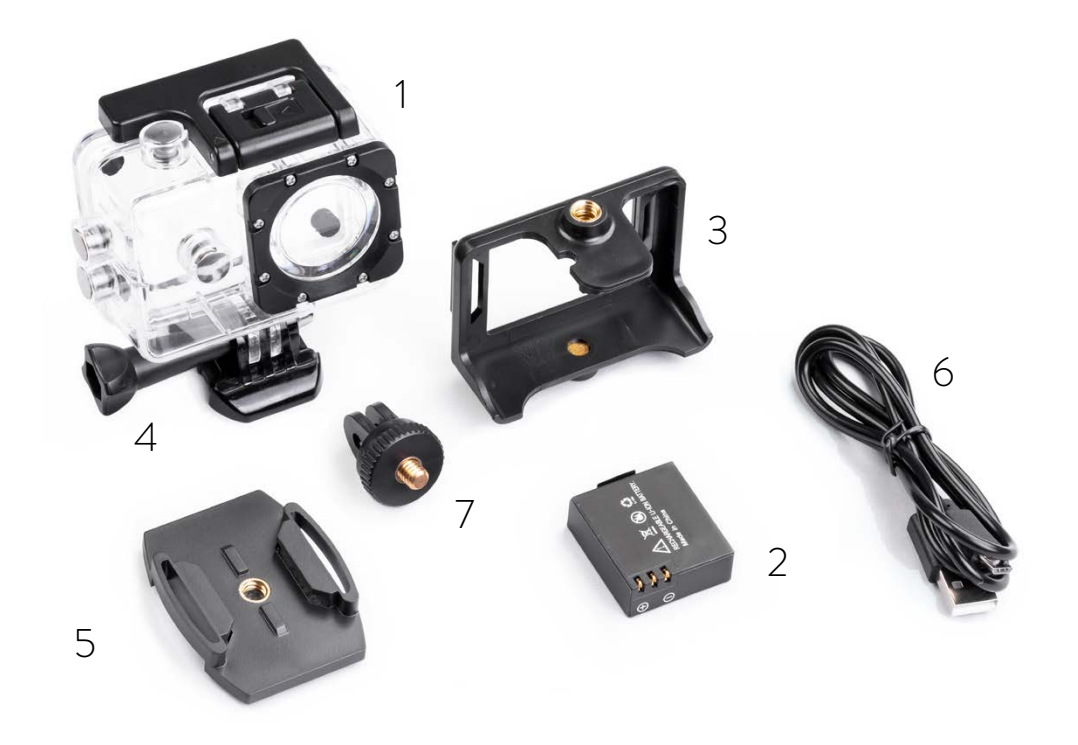

## **PARA EMPEZAR**

**Para encender:** pulse el botón Encendido/Modo. **Para apagar:** mantenga pulsado el botón Encendido/Modo.

# **AJUSTES**

- 1. Para entrar en el menú Ajustes, pulse el botón **Encendido/Modo** 3 veces.
- 2. Use los botones **ARRIBA/ABAJO** para explorar los ajustes.
- 3. Para seleccionar una función y cambiar los ajustes, pulse el botón **Obturador/Selecció**n y después **ARRIBA** o **ABAJO**.
- 4. Pulse **Obturador/Selección** para confirmar su selección.
- 5. Para salir del menú Ajustes, pulse el botón **Encendido/Modo** (si sale del menú sin confirmar, H3+ mantendrá la última opción seleccionada).

# **MENÚ**

- › **Resolución:** 1920x1080 (FHD), 1440x1080 (HD), 1280x720 (HD Ready) 848X480 WVGA y 640x480 (VGA).
- › **Exposición:** permite ajustar la exposición entre -2.0 y +2.0.
- **Detección de movimiento:** si esta función está activada y la cámara está encendida, empezará a grabar automáticamente tan pronto detecte movimiento.
- › **Grabación cíclica (vídeo looping):** la cámara graba continuamente y cuando la memoria esté llena, sobrescribe los vídeos más antiguos. Los vídeos se separarán en diferentes archivos con una duración preseleccionada.
- › **Time Lapse:** H3+ toma una foto en intervalos preseleccionados, creando un vídeo.
- › WDR (Alta calidad ): esta función mejora la definición del vídeo y la exposición de la imagen cuando hay mucho contraste de luz.
- › **Grabación de Audio:** activa/desactiva el micrófono (la grabación de audio).
- $\rightarrow$  Impresión de la fecha: sobreimprime la fecha y la hora en los vídeos.
- › **Tamaño de imagen:** 16/12/10/8/5/3/2/1.3 MP/VGA.
- › **Calidad:** ajuste el nivel deseado.
- › **Modo Captura:** ajusta el tiempo de retardo para el temporizador.
- › **Ráfaga (Disparo continuo):** la cámara toma fotos en intervalos preseleccionados (3/10 segundos).
- › **Nitidez:** ajuste el contraste de la foto.
- › **ISO:** regula la sensibilidad de la luz 100/200/auto.
- › **Anti-shaking**: estabilizador de imagen.
- › **Balance de blancos:** ajuste la sensibilidad al color blanco: Auto, Luz diurna, Nublado, Tungsteno, Fluorescente
- › **Frecuencia:** ajuste la frecuencia del vídeo 5 0 H z / 6 0 H z .
- › **Modo OSD:** permite visualizar la información en la pantalla.
- › **Salvapantallas:** ajusta el apagado automático de la pantalla (off/ 1 minuto/2 minutos /3 minutos).
- › **Rotar:** cuando esta función está activa, el archivo grabado se girará 180 ° y la pantalla lo visualizará siempre al revés, independientemente de la dirección de la cámara.
- › **Autoapagado:** la cámara se apaga si no se usa (off/3 min/5 min/10 min.).
- › **Idioma:** seleccione el idioma deseado (EN/IT/FR/NL/DE/ES/PT/RU/PL).
- › **Sonido de las teclas:** on/off.
- › **Fecha/hora:** permite ajustar fecha y hora y elegir el formato deseado.
- › **Pantalla OFF:** permite desactivar la pantalla. Para activarla de nuevo, apague la cámara y vuelva a encenderla.
- › **Formato TV:** PAL/NTSC.
- › **Moto coche:** esta función permite usar H3+ como una dash cam. Esto es posible conectando la cámara a un cargador 12V opcional con puerto USB. Si este modo está activado, la cámara se enciende (grabación) y se apaga automáticamente cuando se enciende/paga el vehículo.
- › **Wi-Fi SSID:** permite cambiar el ID del Wi-Fi utilizado para identificar la cámara.
- › **Contraseña Wi-Fi:** permite cambiar la contraseña de acceso al Wi-Fi.
- › **Borrar:** permite borrar los archivos grabados.
- › **Formato:** formatea la tarjeta de memoria.
- › **Configuraciones de fábrica:** resetea la cámara y vuelve a las configuraciones de fábrica.
- **Versión:** visualiza la versión actual de firmware.

# **GRABAR VÍDEO**

Pulse el Botón **Obturador/Selección** para empezar a grabar. La cámara emitirá un pitido y el LED indicado parpadeará. Para detener la grabación, pulse el Botón **Obturador/Selección** de nuevo. La cámara emitirá un sonido y el LED parará de parpadear.

# **FOTO**

Para tomar una foto, Ráfaga de Fotos o Time Lapse, entre al modo Foto pulsando el Botón **Encendido/ Modo**, y después pulse el Botón **Obturador/Selección**.

La cámara emitirá un sonido cada vez que se tome una imagen .

## **REPRODUCIR**

#### **Reproduce vídeos y fotos**

Para entrar al menú Reproducir, pulse **Encendido/Modo**.

Para recorrer los archivos, use las teclas **ARRIBA/ABAJO**. Para reproducir los archivos seleccionados, pulse el Botón **Obturador/Selección**.

# **TARJETA MICRO SD**

H3+ es compatible con tarjetas de memoria 16Gb, 32Gb y 64Gb clase 10. Para 64Gb recomendamos usar Clase 10 U3.

Para obtener el máximo rendimiento, especialmente en actividades con alta vibración, recomendamos encarecidamente el uso de tarjetas de memoria de marcas de calidad.

#### **APP GoPlus Cam**

Android

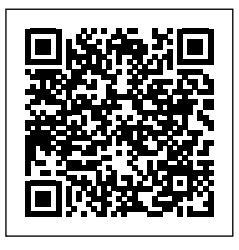

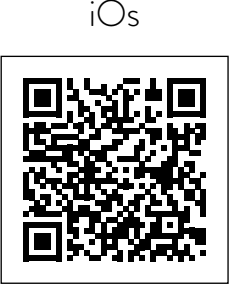

[https://play.google.com/store/apps/](https://play.google.com/store/apps/details?id=generalplus.com.GPCamDemo) [details?id=generalplus.com.GPCamDemo](https://play.google.com/store/apps/details?id=generalplus.com.GPCamDemo) [https://apps.apple.com/it/app/goplus-cam/](https://apps.apple.com/it/app/goplus-cam/id1055541083) [id1055541083](https://apps.apple.com/it/app/goplus-cam/id1055541083)

La APP GoPlus Cam permite controlar la cámara remotamente con un smartphone o tableta. Las funciones incluyen visualización en tiempo real, reproducir y compartir vídeos y fotos, y más.

- 1. Descargue la APP "**GoPlus Cam**" en su smartphone o tableta desde Apple Store o Google Play.
- 2. Pulse el Botón **Encendido/Modo** para encender la cámara.
- 3. Asegúrese de que H3+ está en modo Vídeo.
- 4. Pulse la tecla **Wi-Fi** para activar el Wi-Fi\*.
- 5. En los ajustes de Wi-Fi de su smartphone o tableta, conéctese a la red "SSID:Midland H3+" seguido de una serie de números.
- 6. Marque la contraseña "12345678".
- 7. Abra la APP "GoPlus Cam" en su smartphone o tableta.
- \* Para desactivar el Wi-Fi, mantenga pulsada la tecla Wi-Fi.

# **CARGAR LA BATERÍA**

Si la batería está completamente descargada mientras graba, la cámara se apaga, pero su grabación se guarda automáticamente.

Para cargar la batería:

- 1. Conecte la cámara a un ordenador o una fuente de alimentación USB.
- 2. Mientras carga, el led indicador se mantiene encendido y se apaga cuando la batería está completamente cargada.
- 3. Tiempo de carga: 3-5 horas.

# **GARANTÍA**

Para información sobre la garantía, visite nuestra página web www.midland.es

#### **ESPECIFICACIONES**

**Vídeo:** 1920x1080, 1440x1080, 1280x720, 848x480, 640x480 formato AVI **Foto:** 16/12/10/8/5/3/MP formato jpg **Lens:** Gran Angular 120° **Waterproof hasta 30 m con funda waterproof Pantalla a color LCD 2" Altavoz y micrófono incorporados Modos operativos:** Vídeo/Foto/Reproducción/Dash cam **Funciones configurables:** Resolución vídeo/foto, Fecha & hora , Exposición, Secuencia de fotos, time lapse, idioma etc. **Menú multilingüe:** EN/IT/F/NL/D/ES/PT/RU/PL **Conexiones:** USB 2.0 **Vida de la batería hasta 110' in HD Memoria:** tarjetas micro SD clase 10 U3 hasta 64Gb **Batería:** Li-Ion 900mAh **Dimensiones:** 59,3x29,3x41,1mm Peso: 52gr (incluida la batería)

Las especificaciones están sujetas a cambios sin previo aviso.

#### <span id="page-27-0"></span>**WPROWADZENIE**

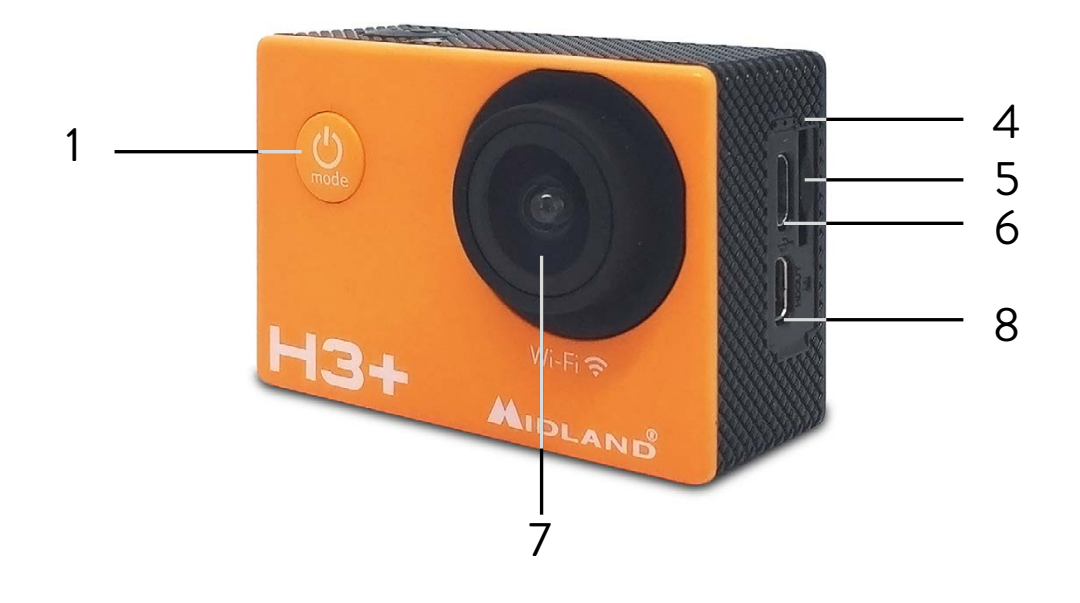

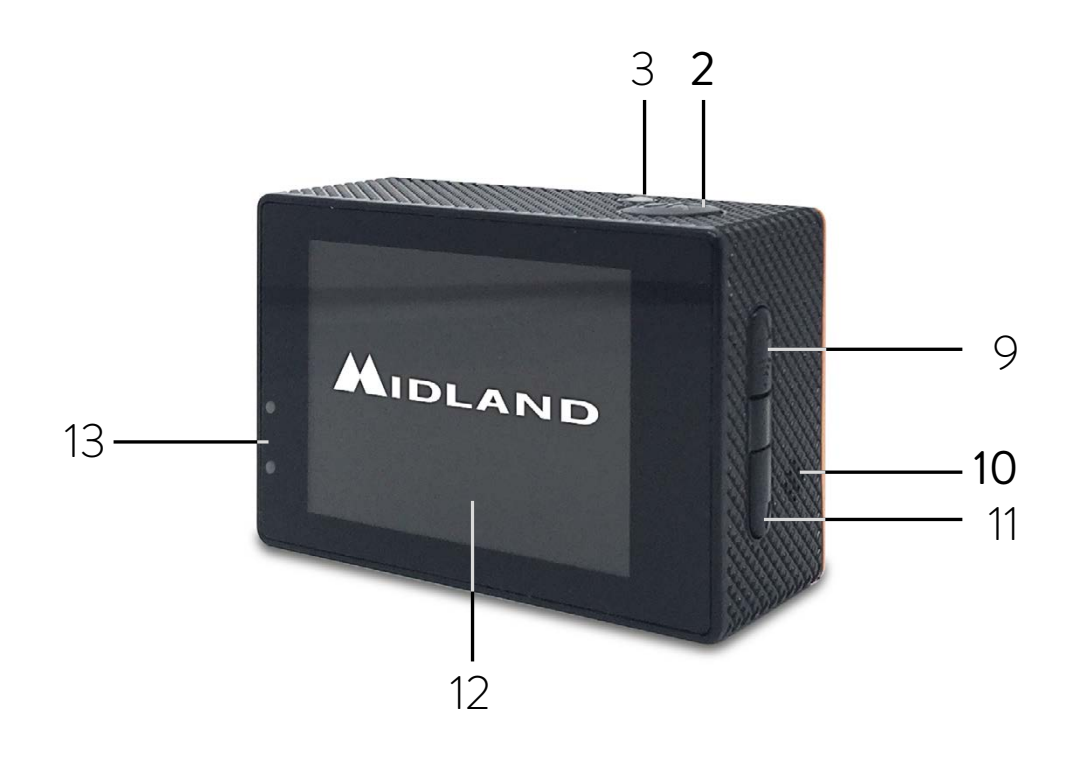

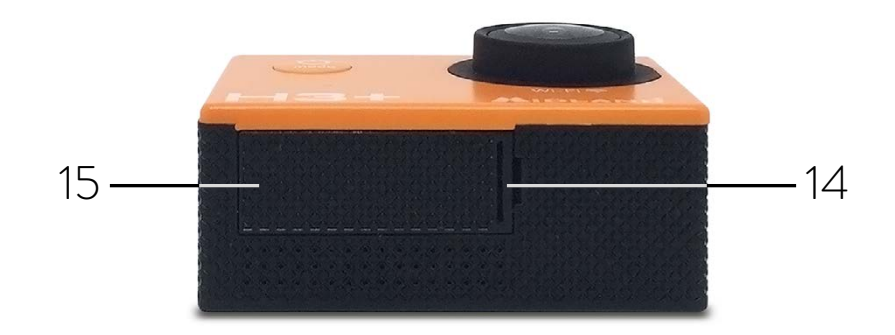

- 1. Przycisk Włącz/Tryb
- 2. Przycisk Migawka/Wybór
- 3. Dioda stanu
- 4. Mikrofon
- 5. Gniazdo karty micro SD
- 6. Gniazdo micro USB
- 7. Obiektyw
- 8. Gniazdo HDMI
- 9. Przycisk Góra/Wi-Fi
- 10.Głośnik
- 11. Przycisk Dół/Mute
- 12.Ekran
- 13.Dioda ładowania
- 14.Przedział akumulatora
- 15.Klapka przedziału akumulatora

**Uwaga:** Zdejmij zabezpieczającą folię z ekranu.

Jeśli korzystasz z obudowy wodoodpornej przemyj ją po każdym użyciu wodą bez środków chemicznych.

### **DOŁĄCZONE AKCESORIA**

- 1. Obudowa wodoodporna do 30m głębokości zanurzenia
- 2. Akumulator Li-Ion 900mAh
- 3. Ramka mocująca
- 4. Mocowanie szybkie
- 5. Mocowanie przyklejane do płaskich powierzchni
- 6. Kabel USB
- 7. Mocowanie w standardzie fotograficznym

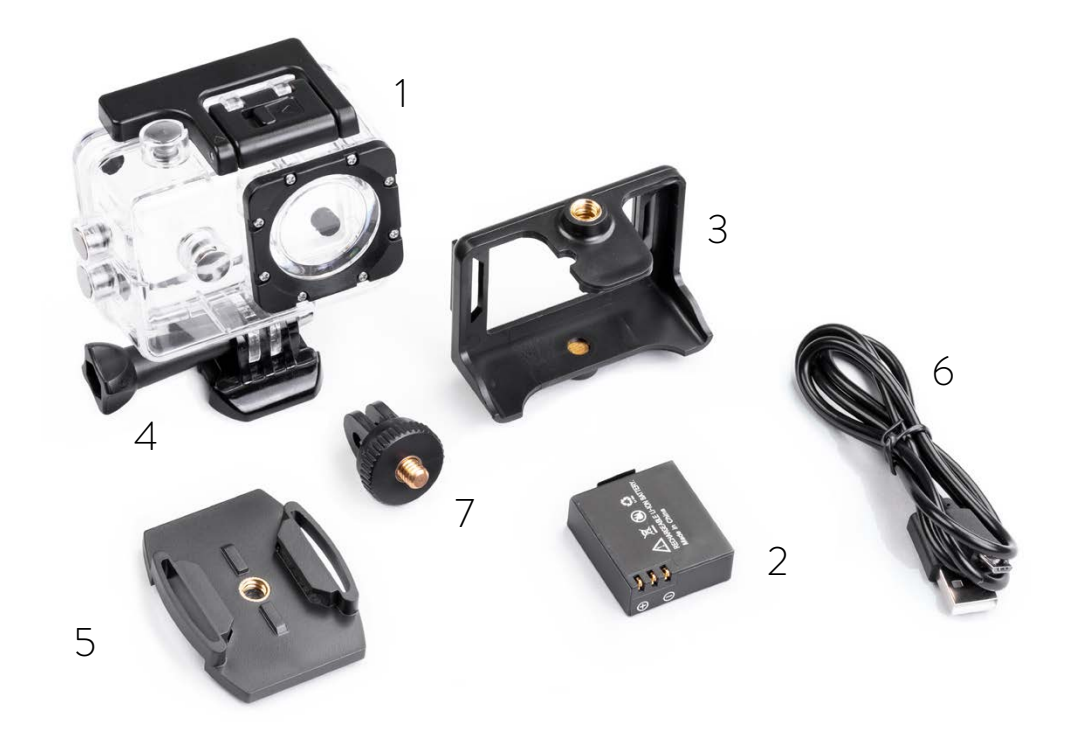

# **URUCHOMIENIE**

**Włączanie:** wciśnij przycisk Zasilanie/Tryb. **Wyłączanie:** wciśnij i przytrzymaj przycisk Zasilanie/Tryb

## **USTAWIENIA**

- 1. Wejście w menu Ustawień wymaga trzykrotnego wciśnięcia przycisku Zasilanie/Tryb.
- 2. Użyj przycisków Góra/Dół, żeby przeglądać menu Ustawień.
- 3. Dla wyboru funkcji i zmiany jej ustawień, wciśnij przycisk Migawka/Wybór, a potem Góra lub Dół.
- 4. Wciśnij przycisk Migawka/Wybór dla potwierdzenia wyboru.
- 5. Chcąc opuścić menu ustawień wciśnij przycisk Zasilanie/Tryb (jeśli opuścisz menu Ustawień bez zatwierdzenia wybranych zmian, H3+ pamięta ustawienia dotychczasowe).

# **MENU**

- › **Rozdzielczość:** 1920x1080 (Full HD), 1440x1080 (HD), 1280x720 (HD Ready), 848x480 (WVGA), 640x480 (VGA).
- › **Ekspozycja:** możliwość ustawienia -2.0 i +2.0.
- › **Detekcja ruchu:** ta funkcja automatycznie uruchamia nagrywanie po wykryciu ruchu w pobliżu obiektywu kamery.
- › **Nagrywanie w pętli:** kamera nagrywa ciągle mimo wykorzystania całej pojemności pamięci. Materiał dzielony jest na pliki zadanej wielkości i najstarsze zastępowane są najnowszymi
- › **Wideo poklatkowe:** kamera robi zdjęcia w zadanym interwale czasowym i tworzy z nich film.
- › **WDR:** funkcja poprawiania jakości obrazu. Polepsza wygląd całej ekspozycji. Pozwala uchwycić więcej szczegółów przy słabym oświetleniu i jednocześnie nie pozwala na prześwietlenie obszarów bardzo jasnych.
- › **Nagrywanie dźwięku:** włącza/wyłącza mikrofon.
- › **Stempel daty:** wyłącza/wyłącza widoczność daty na nagrywanym materiale.
- › **Rozmiar zdjęcia:** 16/12/10/8/5/3/2/1,3MP /VGA
- › **Jakość:** wybierz właściwy dla siebie poziom
- › **Samowyzwalacz:** regulowana zwłoka wyzwolenia migawki.
- › **Zdjęcia poklatkowe:** Kamera robi zdjęcia co zadaną ilość sekund od 3 do 10
- › **Kontrast:** wybierz poziom kontrastu zdjęć.
- › **ISO:** wybierz odpowiednią wrażliwość na światło 100/200/auto.
- › **Stabilizator obrazu:** eliminuje i wygładza na nagraniu drgania kamery.
- › **Balans bieli:** wybierz czułość matrycy na biały kolor spośród Auto, Dzień, Zachmurzenie, Żarówka, Fluorescencja.
- › **Częstotliwość:** ustaw częstotliwość obrazu 50HZ/60Hz.
- › **OSD:** pozwala wizualizować informacje na wyświetlaczu
- › **Wygaszacz ekranu:** dla oszczędności prądu wyłącza ekran po zadanym czasie 1min/2min/3min/wyłączony.
- › **Obrót:** Obraca nagrywany materiał o 180°.
- › **Autowyłączanie:** kamera wyłącza się automatycznie po zadanym czasie bezczynności 2/5/10 min.
- › **Język:** Do wyboru jest 9 rożnych języków, w których kamera wyświetla menu EN/IT/F/ NL/D/ES/PT/RU/PL.
- › **Dźwięk potwierdzenia (Beep):** Wyłączony brak dźwiękowego potwierdzenia użycia przycisków.
- › **Włączony**  słychać krótki dźwięk po każdym wciśnięciu dowolnego przycisku.
- › **Data i czas:** pozwalają ustawić informacje w wybranym formacie o dacie i aktualnej godzinie.
- › Wyłączanie ekranu: służy oszczędności prądu. Jeśli chcesz włączyć do znowu wyłącz i włącz kamerę,
- › **Format TV:** PAL/NTSC
- › **Tryb samochodowy:** w tym trybie kamera pracuje jak rejestrator samochodowy. Wpięta do instalacji elektrycznej samochodu zaczyna nagrywać gdy pojawia się prąd i przestaje gdy go braknie.
- › **WiFiSSID:** pozwala zmienić oznaczenie kamery, którym identyfikuje się w sieciach WiFi.
- › **Hasło WiFi:** pozwala zmienić hasło dostępu do kamery w połączeniu WiFi.
- › **Kasowanie:** usuwa nagrane pliki.
- › **Format:** formatuje kartę pamięci czyli kasuje wszystkie zapisy.
- › **Ustawienia domyślne:** przywraca kamerze ustawienia fabryczne.
- › **Wersja:** pokazuje wersję oprogramowania rezydującą w kamerze

# **NAGRYWANIE FILMÓW**

Przy włączonej kamerze wciśnij przycisk Migawka/Wybór. Usłyszysz krótki dźwięk potwierdzający start nagrywania, a dioda stanu zacznie migać.

Ponowne wciśnięcie przycisku kończy nagrywanie.

# **ZDJĘCIA**

Chcąc robić zdjęcia włącz kamerę i wejdź w tryb Foto przyciskiem Włącz/Tryb i wykonuj zdjęcia wciskając Migawka/Wybór. Kamera będzie imitować dźwięk migawki aparatów analogowych.

# **ODTWARZANIE**

Wejdź do menu Odtwarzania wciskając Włącz/Tryb. Przyciskami Góra/Dół wybierz plik, który chcesz obejrzeć. Przyciskiem Migawka/Wybór włącz/wyłącz odtwarzanie.

# **KARTA MICRO SD**

Midland H3+ obsługuje karty 16,32,64 klasy 10 lub wyższej. Dla kart 64GB rekomendowana klasa to 10 U3.

Odporność na wibracje wykazują tylko karty renomowanych producentów.

#### **APLIKACJA GoPlus Cam APP**

Android

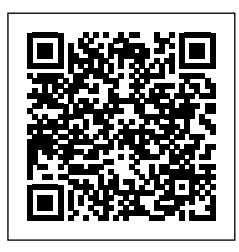

[https://play.google.com/store/apps/](https://play.google.com/store/apps/details?id=generalplus.com.GPCamDemo) [details?id=generalplus.com.GPCamDemo](https://play.google.com/store/apps/details?id=generalplus.com.GPCamDemo)

iOs

[https://apps.apple.com/it/app/goplus-cam/](https://apps.apple.com/it/app/goplus-cam/id1055541083) [id1055541083](https://apps.apple.com/it/app/goplus-cam/id1055541083)

Aplikacja GoPlus Cam pozwala zdalnie sterować kamerą za pomocą telefonu lub tabletu. Pobierz darmową aplikację GoPlus Cam na telefon lub tablet z Apple Store lub Google Play.

- 1. Naciśnij przycisk **Włącz/Tryb,** żeby włączyć kamerę.
- 2. Upewnij się, ze H3+ jest w trybie Wideo.
- 3. Naciśnij przycisk WiFi, żeby uruchomić komunikację w tym standardzie.
- 4. W telefonie lub tablecie w ustawieniach WiFi połącz się z siecią o nazwie "SSID Midland H3+" zakończonej numerem seryjnym kamery.
- 5. Wprowadź hasło 12345678.
- 6. Otwórz aplikację GoPlus Cam na swoim urządzeniu mobilnym.
- \* Zakończenie komunikacji WiFi polega na ponownym wciśnięciu i przytrzymaniu przycisku WiFi.

# **ŁADOWANIE AKUMULATORA**

Jeżeli akumulator wyczerpie się w trakcie ładowania kamera automatycznie wyłączy się, ale nagrywany materiał zostanie zapisany na karcie,

Ładowanie baterii przebiega następująco:

- 1. Podłącz kamerę do źródła prądu standardu USB czyli komputera lub zasilacza.
- 2. Podczas ładowania dioda sygnalizacyjna świeci i gaśnie po zakończeniu procesu.
- 3. Czas ładowania to 3-5 godzin.

## **DANE TECHNICZNE**

**Wideo:** 1920x1080, 1440x1080, 1280x720, 848x480, Avi,640x480 (VGA). **Foto:** 16/12/10/8/5/3 MP w formacie jpg **Obiektyw:** 120° kąt widzenia **Wodoodporność do 30m w obudowie Kolorowy wyświetlacz 2" Wbudowany głośnik i mikrofon Tryby:** kamera/aparat/odtwarzanie/rejestrator jazdy **Funkcje regulowane**: rozdzielczość, data i czas, ekspozycja, sekwencja zdjęć, interwał, język i inne **Wielojęzykowe menu:** EN/IT/F/NL/D/ES/PT/RU/PL **Połączenie:** USB 2.0 **Czas działania akumulatora do 110 min w trybie HD Pamięć:** karta micro SD klasy 10 U3 do 64 GB **Akumulator:** Li-Ion 900 mAh **Wymiary:** 59,3x29,3x41,1 mm **Waga**: 52gr (razem z akumulatorem)

Producent zastrzega możliwość wprowadzenia zmian

#### <span id="page-33-0"></span>**ΤΑ ΒΑΣΙΚΑ**

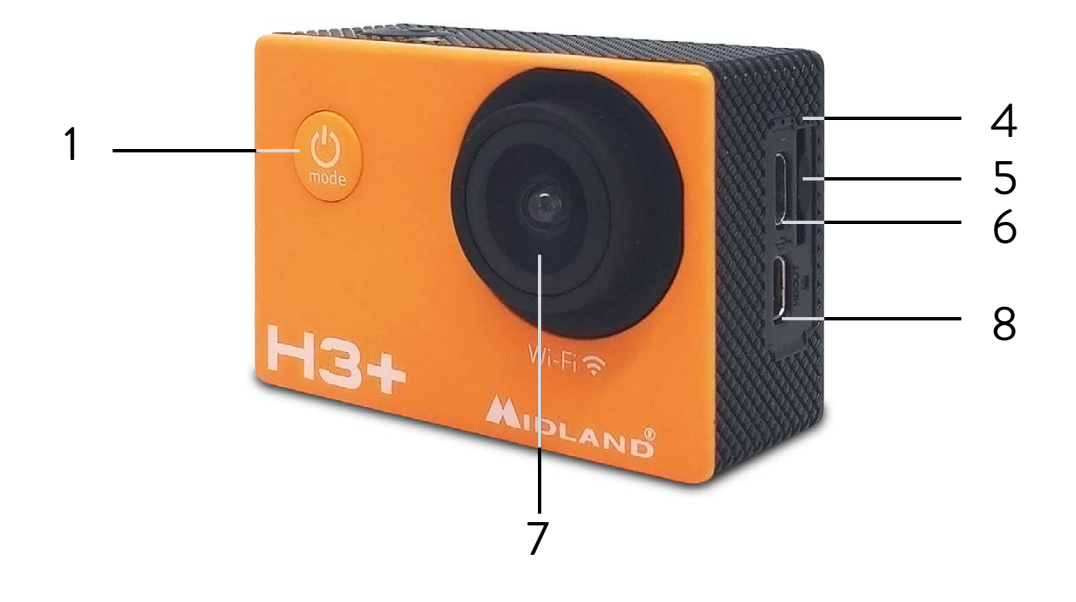

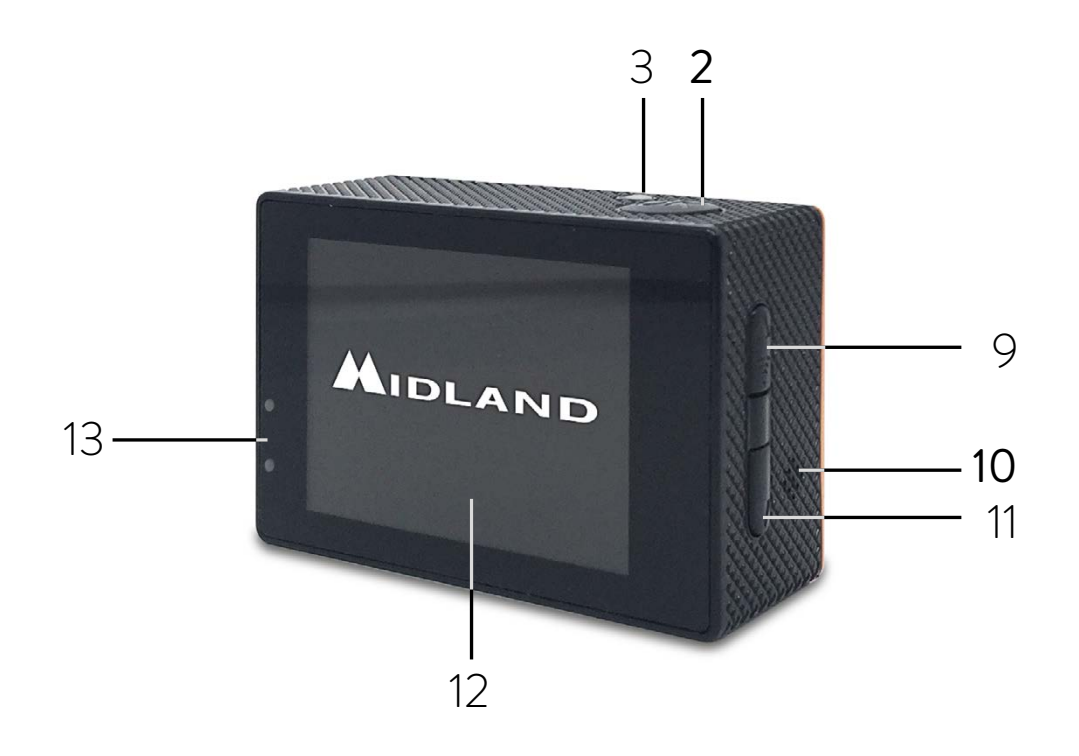

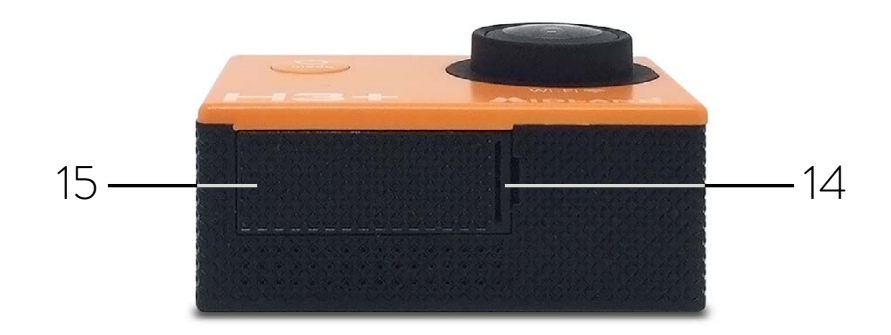

- 1. Κουμπί ενεργοποίησης/λειτουργίας
- 2. Κουμπί κλείστρου/επιλογής
- 3. Ένδειξη κατάστασης
- 4. Μικρόφωνο
- 5. Θύρα Micro SD
- 6. Θύρα USB
- 7. Φακός
- 8. Θύρα HDMI
- 9. Κουμπί Πάνω/ WiFi
- 10.Hχείο
- 11. Κουμπί Κάτω/σίγασης
- 12.Οθόνη
- 13.Λυχνία ένδειξης φόρτισης
- 14.Κλειδαριά για το πορτάκι μπαταρίας
- 15.Πορτάκι μπαταρίας

**Προσοχή:** Αν χρησιμοποιηθεί στο νερό, καθαρίστε καλά και στεγνώστε μετά τη χρήση. Να μην χρησιμοποιηθεί καθαριστικό προϊόν

## **CONTENUTO**

- 1. Αδιάβροχη θήκη
- 2. Πακ μπαταριών Li-Ion 900mAh
- 3. Πλαίσιο
- 4. Βάση που ανοίγει εύκολα
- 5. Επίπεδη βάση με κόλλα και στις 2 όψεις
- 6. Καλώδιο USB
- 7. Βάση για φωτογραφίες

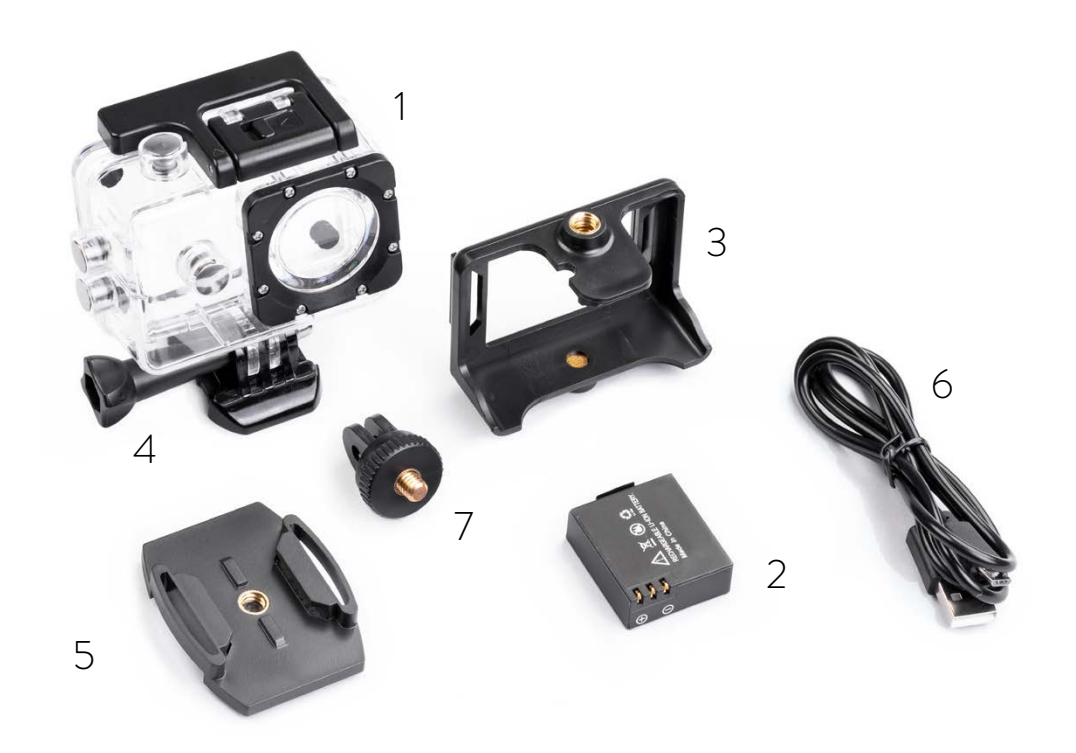

### **ΞΕΚΙΝΩΝΤΑΣ**

**Για να ανοίξει:** πατήστε το κουμπί ενεργοποίησης/λειτουργίας **Για να σβήσει:** πατήστε το κουμπί ενεργοποίησης/λειτουργίας.

### **ΡΥΘΜΙΣΕΙΣ**

- 1. Για να μπείτε στο menu των ρυθμίσεων, press πατήστε το κουμπί **ενεργοποίησης/ λειτουργίας** 3 φορές.
- 2. Χρησιμοποιήστε τα κουμπιά **πάνω/κάτω** για να πλοηγηθείτε στις ρυθμίσεις.
- 3. Για να επιλέξετε μια λειτουργία και να αλλάξετε τις ρυθμίσεις της, πατήστε το κουμπί **κλείστρου/επιλογής** και μετά πάνω ή κάτω.
- 4. Πατήστε το κουμπί **κλείστρου/επιλογής** για να επιβεβαιώσετε την επιλογή σας.
- 5. Για να βγείτε από το menu ρυθμίσεων, πατήστε το κουμπί **ενεργοποίησης/ λειτουργίας** (εάν βγείτε από το menu χωρίς να κάνετε επιβεβαίωση, η Η+3 θα διατηρήσει τις τελευταίες επιλεγμένες ρυθμίσεις)

## **MENU**

- › **Ανάλυση:** 1920x1080 (FHD), 1440x1080 (HD), 1280x720 (HD Ready) 848X480 WVGA and 640x480 (VGA).
- › **Έκθεση:** Σας επιτρέπει να αλλάξετε την έκθεση από 2.0- έως 2.0+
- › **Ανίχνευση κίνησης:** ένα είναι ενεργοποιημένη αυτή η λειτουργία (και η κάμερα ανοιχτή), αυτόματα ξεκινά η καταγραφή εάν εντοπιστεί κίνηση.
- › **Κυκλική εγγραφή:** η κάμερα καταγράφει συνεχόμενα και όταν η μνήμη γεμίσει, γράφει πάνω από τα παλαιότερα βίντεο. Τα βίντεο κόβονται σε δύο μέρη με προκαθορισμένη διάρκεια.
- › **Video lapse:** η κάμερα βγάζει συνεχόμενες φωτογραφίες και δημιουργεί βίντεο.
- › **WDR (Υψηλή ανάλυση):** αυτή η λειτουργία βελτιώνει την ανάλυση του βίντεο και τις λεπτομέρειες σε σκοτεινά σημεία της εικόνας.
- › **Καταγραφή ήχου:** ενεργοποιεί/απενεργοποιεί το μικρόφωνο.
- › **Ένδειξη ημερομηνίας:** Ημερομηνία και ώρα στα βίντεο.
- › **Μέγεθος αρχείου εικόνας:** 1.3/2/3/5/8/10/12/16 MP/VGA.
- › **Ποιότητα:** ρυθμίζετε το επίπεδο που επιθυμείτε.
- › **Χρονοδιακόπτης:** ρυθμίζετε τα δευτερόλεπτα.
- › **Συνεχείς φωτογραφίες:** η κάμερα βγάζει συνεχώς φωτογραφίες ανά 10/3 του δευτερολέπτου
- › **Ευκρίνεια:** ρυθμίζετε την αντίθεση της εικόνας
- › **ISO:** ρυθμίζετε την ευαισθησία στο φώς ανάμεσα σε 200/100/auto.
- › **Anti-shaking:** σταθεροποίηση φωτογραφίας.
- › **Ισορροπία λευκού:** επιλέγετε την ευαισθησία στο λευκό χρώμα ανάμεσα σε: Auto, Daylight, Cloudy, Tungsten, Fluorescent
- › **Συχνότητα:** επιλέγετε τα καρέ αναπαραγωγής του βίντεο, 50Hz/60Hz.
- › **OSD mode:** προβολή πληροφοριών του βίντεο.
- › **Screen saver:** επιλέγετε μετά από πόση ώρα σβήνει η οθόνη (off/3/2/1 λεπτά)
- › **Περιστροφή:** το αρχείο βίντεο περιστρέφεται °180
- › **Αυτόματη απενεργοποίηση:** η κάμερα σβήνει αν δεν χρησιμοποιηθεί (off/10/5/3 λεπτά.).
- › **Γλώσσα:** ρύθμιση γλώσσας (EN/IT/F/NL/D/ES/PT/RU/PL).
- › **Beep Sound:** on/off.
- › **Ώρα/ημερομηνία:** ρύθμιση ώρας ημερομηνίας..
- › **Screen OFF:** Κλείνετε και ανοίγετε την οθόνη.
- › **Μορφοποίηση τηλεόρασης:** PAL/NTSC.
- › **Λειτουργία αυτοκινήτου:** χρησιμοποιήστε την H+3 ως κάμερα διαδρομής, συνδέοντας την με 12V φορτιστή. Η κάμερα αυτόματα θα καταγράφει μόνο όταν ο κινητήρας του οχήματος είναι σε λειτουργία.
- › **Wi-Fi SSID:** αλλάζετε το WiFi ID για αναγνώριση της κάμερας.
- › **Wi-Fi password:** αλλάζετε τον WiFi κωδικό για πρόσβαση στη κάμερα.
- › **Διαγραφή:** σβήστε αρχεία
- › **Format:** Format κάρτας μνήμης
- › **Default setting:** επαναφορά εργοστασιακών ρυθμίσεων.
- › **Έκδοση:** αναγνωρίζει την έκδοση firmware της κάμερας.

#### **ΕΓΓΡΑΦΗ ΒΙΝΤΕΟ**

Πατήστε το κουμπί **Κλείστρου/Επιλογή**ς για να ξεκινήσει η εγγραφή. Η κάμερα θα βγάλει έναν χαρακτηριστικό ήχο και θα ανάψει η λυχνία θα αρχίσει να αναβοσβήνει. Για να σταματήσει η εγγραφή πατήστε το ίδιο κουμπί. Θα ακούσετε ξανά τον ήχο και η λυχνία θα σταματήσει.

#### **ΦΩΤΟΓΡΑΦΙΑ**

Για να βγάλετε φωτογραφία ή Time Lapse, μπείτε στη λειτουργία φωτογραφίας πατώντας το κουμπί Ενεργοποίησης/Λειτουργίας και στη συνέχεια το Κλείστρου/Επιλογής. Η κάμερα θα βγάζει τον χαρακτηριστικό ήχο σε κάθε στιγμιότυπο.

#### **PLAY BACK**

#### **Αναπαραγωγή βίντεο και φωτογραφίας**

Για να μπείτε στο Playback menu, πατήστε το κουμπί **Ενεργοποίησης/Λειτουργίας**. Για α πλοηγηθείτε στα αρχεία, χρησιμοποιήστε τα κουμπιά **Πάνω/Κάτω**. Για αναπαραγωγή πατήστε το κουμπί **Κλείστρου/Επιλογής**.

### **MICRO SD CARD**

Η Η+3 είναι συμβατή με 16Gb, 32Gb και 64Gb κάρτες μνήμης. Για τα 64Gb συνιστούμε κάρτες class 10 U3.

Για μέγιστη αξιοπιστία σε πιο έντονες συνθήκες χρήσης της κάμερας, συνιστούμε κάρτες με brand name.

#### **GO PLUS CAM APP**

Android

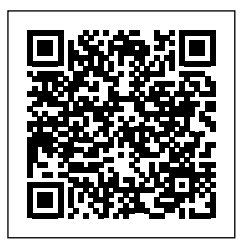

iOs

[https://play.google.com/store/apps/](https://play.google.com/store/apps/details?id=generalplus.com.GPCamDemo) [details?id=generalplus.com.GPCamDemo](https://play.google.com/store/apps/details?id=generalplus.com.GPCamDemo) [https://apps.apple.com/it/app/goplus-cam/](https://apps.apple.com/it/app/goplus-cam/id1055541083) [id1055541083](https://apps.apple.com/it/app/goplus-cam/id1055541083)

Η εφαρμογή GoPlus Cam app σας επιτρέπει να χειρίζεστε την κάμερα απομακρυσμένα από το smartphone ή το tablet σας.

Περιλαμβάνει live αναπαραγωγή, playback φωτογραφιών, απευθείας κοινοποίηση και άλλα.

- 1. Κατεβάστε την **GoPlus Cam app** από το smartphone ή το tablet στο Google Play ή το App Store.
- 2. Πατήστε το κουμπί **Ενεργοποίησης/Λειτουργίας** για να ανοίξετε τη κάμερα.
- 3. Μπείτε στη λειτουργία video.
- 4. Πατήστε το κουμπί **WiFi**\*
- 5. Συνδεθείτε από το κινητό ή τάμπλετ στο δίκτυο SSID Midland H+3
- 6. Επεξεργαστείτε τον κωδικό «12345678»
- 7. Τρέξτε την εφαρμογή στο κινητό ή τάμπλετ.

\* Για να απενεργοποιήσετε το WiFi, κρατήστε πατημένο το κουμπί WiFi.

## **ΦΟΡΤΙΣΗ ΜΠΑΤΑΡΙΑΣ**

Εάν η μπαταρία αποφορτιστεί πλήρως κατά την καταγραφή, η κάμερα σβήνει και το βίντεο αποθηκεύεται αυτόματα.

Για να φορτίσετε την μπαταρία:

- 1. Συνδέστε την κάμερα σε έναν υπολογιστή ή USB τροφοδοτικό.
- 2. Κατά τη φόρτιση, η λυχνία ένδειξης παραμένει αναμμένη και σβήνει όταν η κάμερα φορτίσει πλήρως.
- 3. Χρόνος φόρτισης: 5-3 ώρες

### **ΕΓΓΥΗΣΗ**

Για πληροφορίες σχετικά με την εγγύηση επισκεφθείτε την ιστοσελίδα μας

#### **[www.midlandeurope.com](http://www.midlandeurope.com)**

### **ΧΑΡΑΚΤΗΡΙΣΤΙΚΑ**

**Βίντεο:** 1920x1440 , 1080x1280 , 1080x848 , 720x640 , 480x480 AVI format **Φωτογραφία:** 3/5/8/10/12/16/MP jpg format **Φακός: °120 ευρυγωνικός Αδιάβροχη έως 30 μέτρα με αδιάβροχη θήκη Οθόνη LCD color 2" Ενσωματωμένο μικρόφωνο και ηχείο Λειτουργίες:** Video/photo /Play back/Dash cam **Ρυθμιζόμενες επιλογές:** ανάλυση φωτογραφίας/βίντεο, Ημερομηνία/ώρα , Έκθεση, αλληλουχία φωτογραφιών, time lapse, γλώσσα. **Πολύγλωσσο μενού:** EN/IT/F/NL/D/ES/PT/RU/PL **Συνδεσιμότητα:** USB 2.0 **Διάρκεια μπαταρίας έως 110' σε HD Μνήμη:** micro SD κάρτες class 10 U3 έως 64Gb **Τύπος μπαταρίας:** Li-Ion 900mAh **Διαστάσεις:** 59,3x29,3x41,1mm **Βάρος:** 52gr (μαζί με την μπαταρία)

Τα χαρακτηριστικά μπορεί να αλλάξουν χωρίς προειδοποιήση.

#### Prodotto o importato da: **CTE INTERNATIONAL s.r.l.**

Via. R.Sevardi 7- 42124 Reggio Emilia Italia

www.midlandeurope.com

Prima dell'uso leggere attentamente le istruzioni. Se il prodotto contiene batterie: non gettare nel fuoco, non disperdere nell'ambiente dopo l'uso, usare gli appositi contenitori per la raccolta.

Produced or imported by:

#### **CTE INTERNATIONAL s.r.l.**

Via. R.Sevardi 7 42124 Mancasale Reggio Emilia Italy

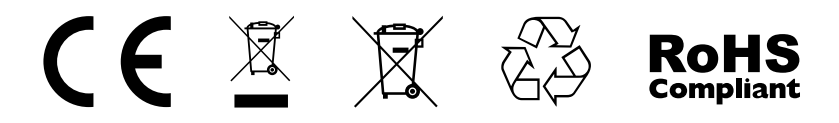

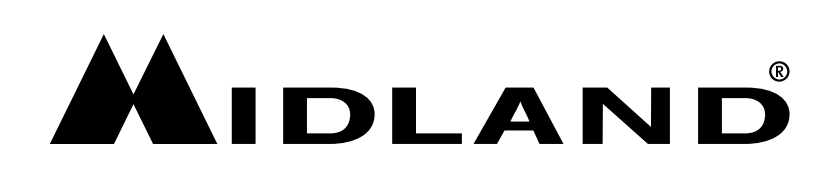